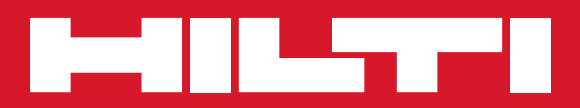

# PR 300-HV2S

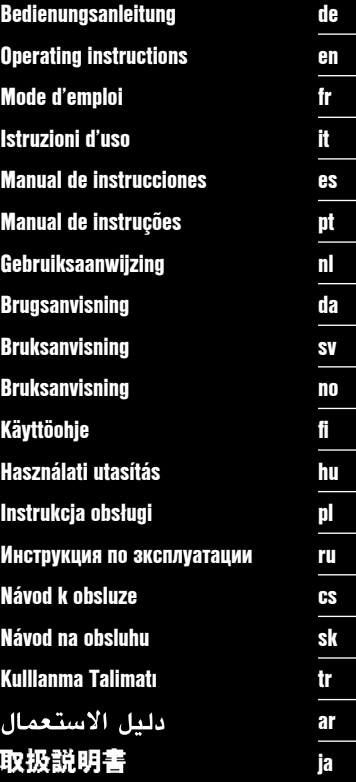

€

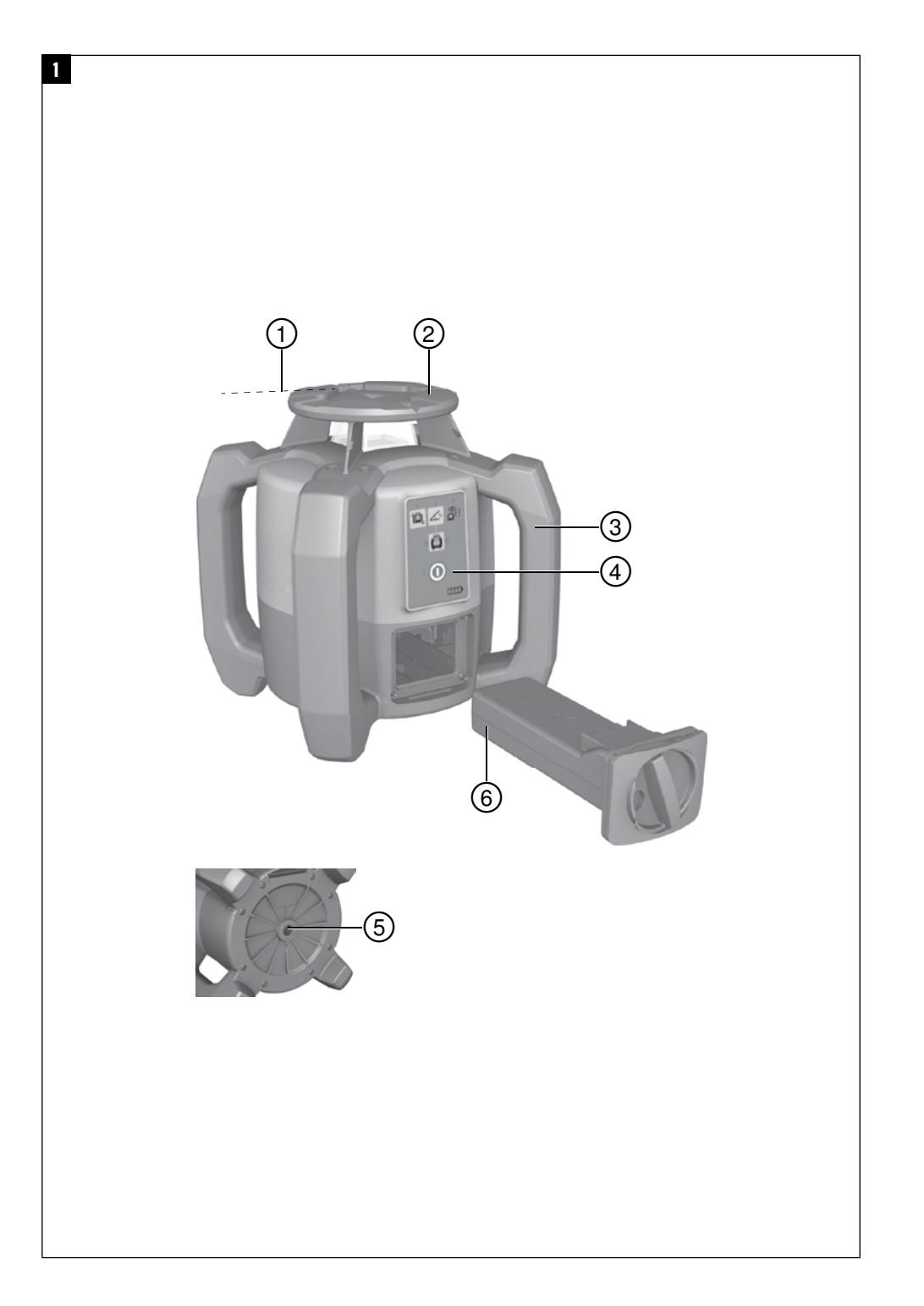

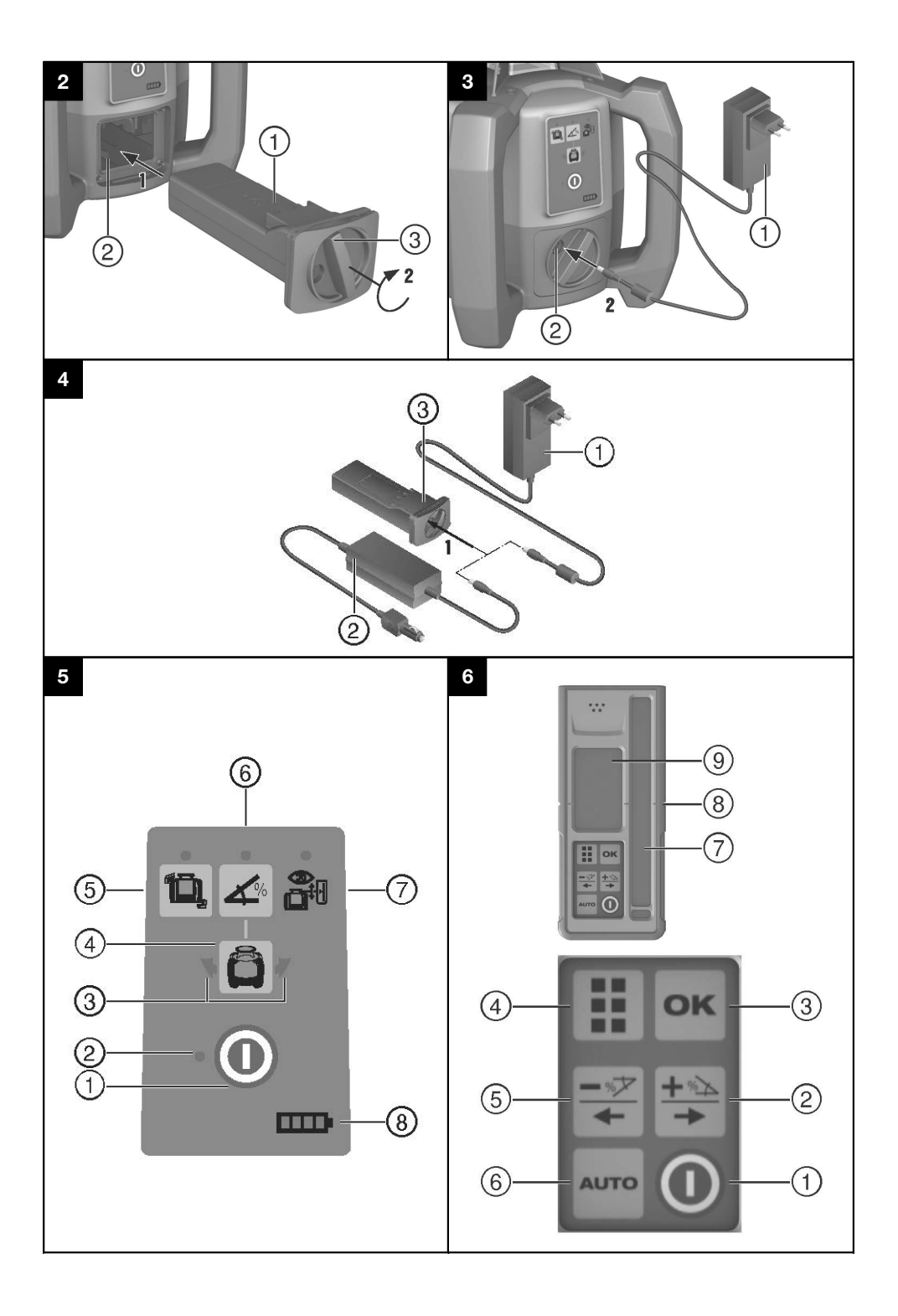

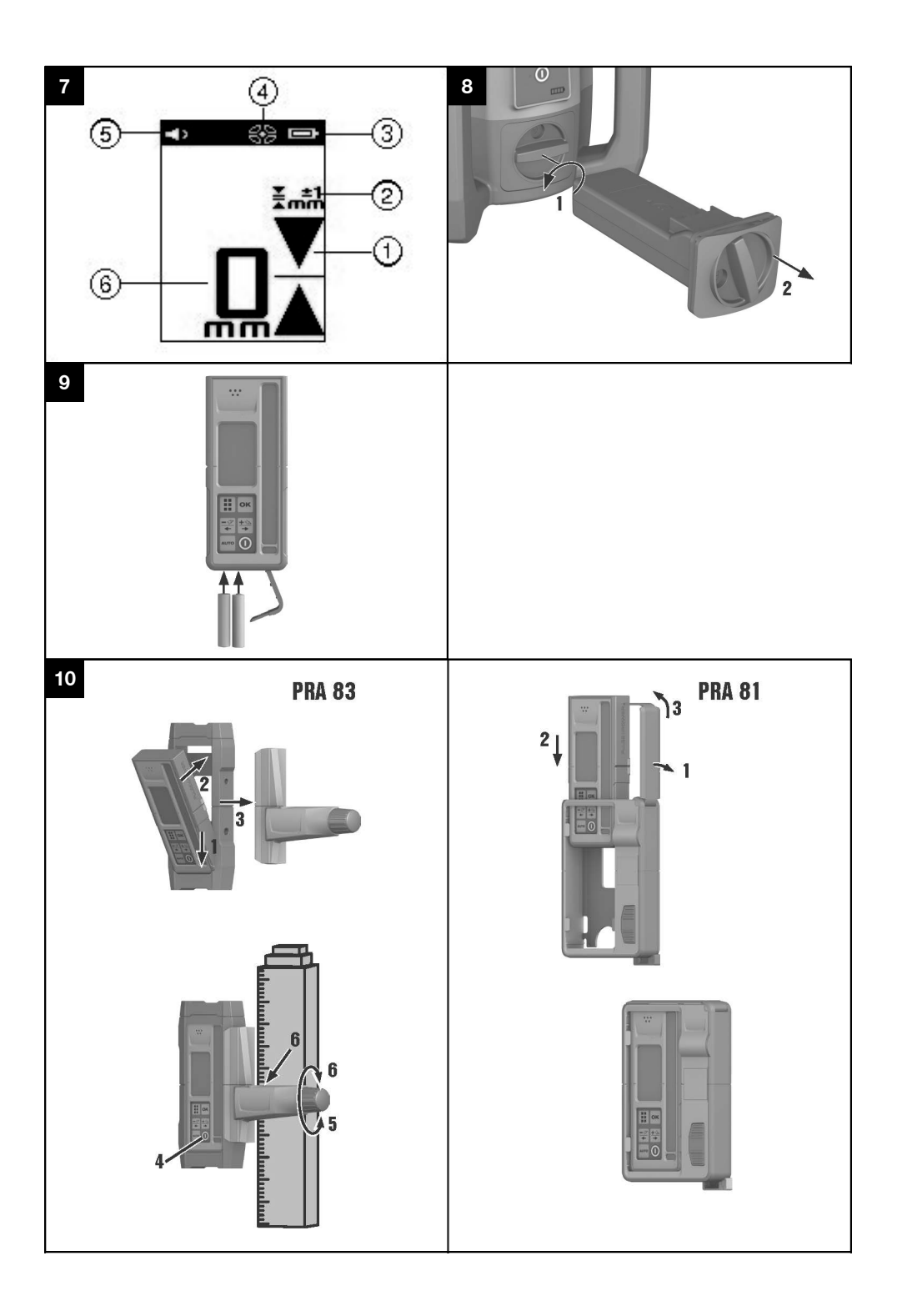

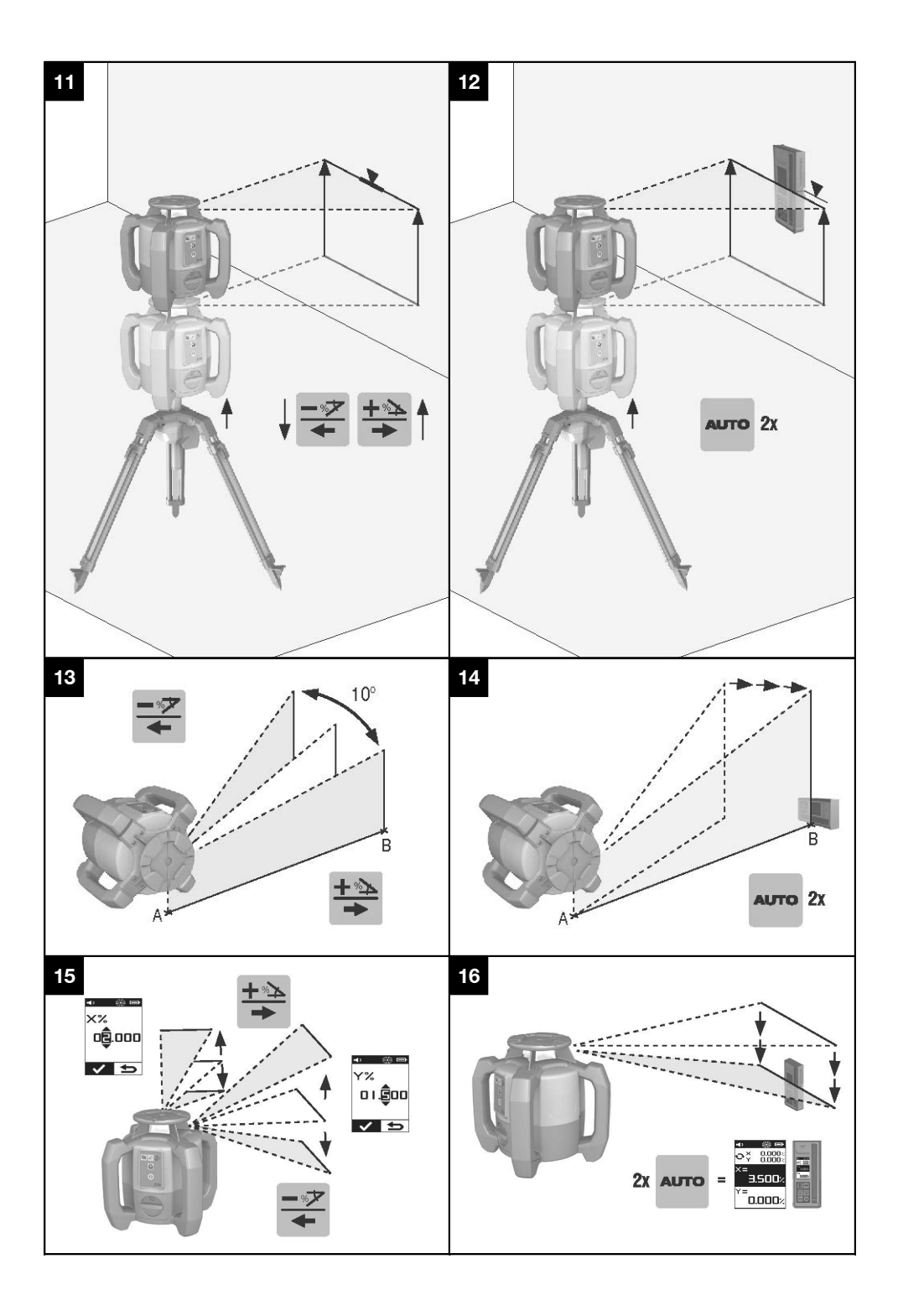

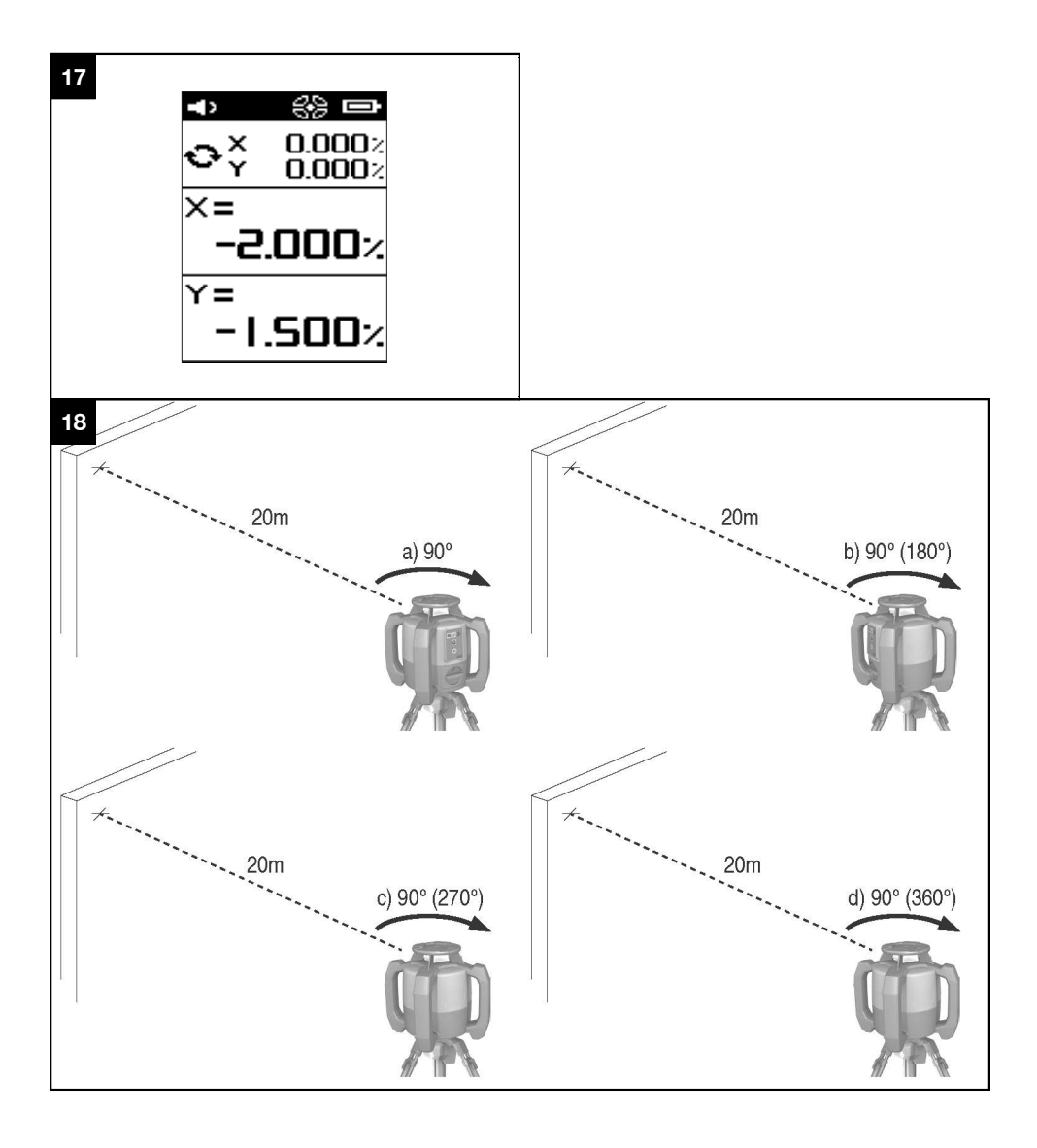

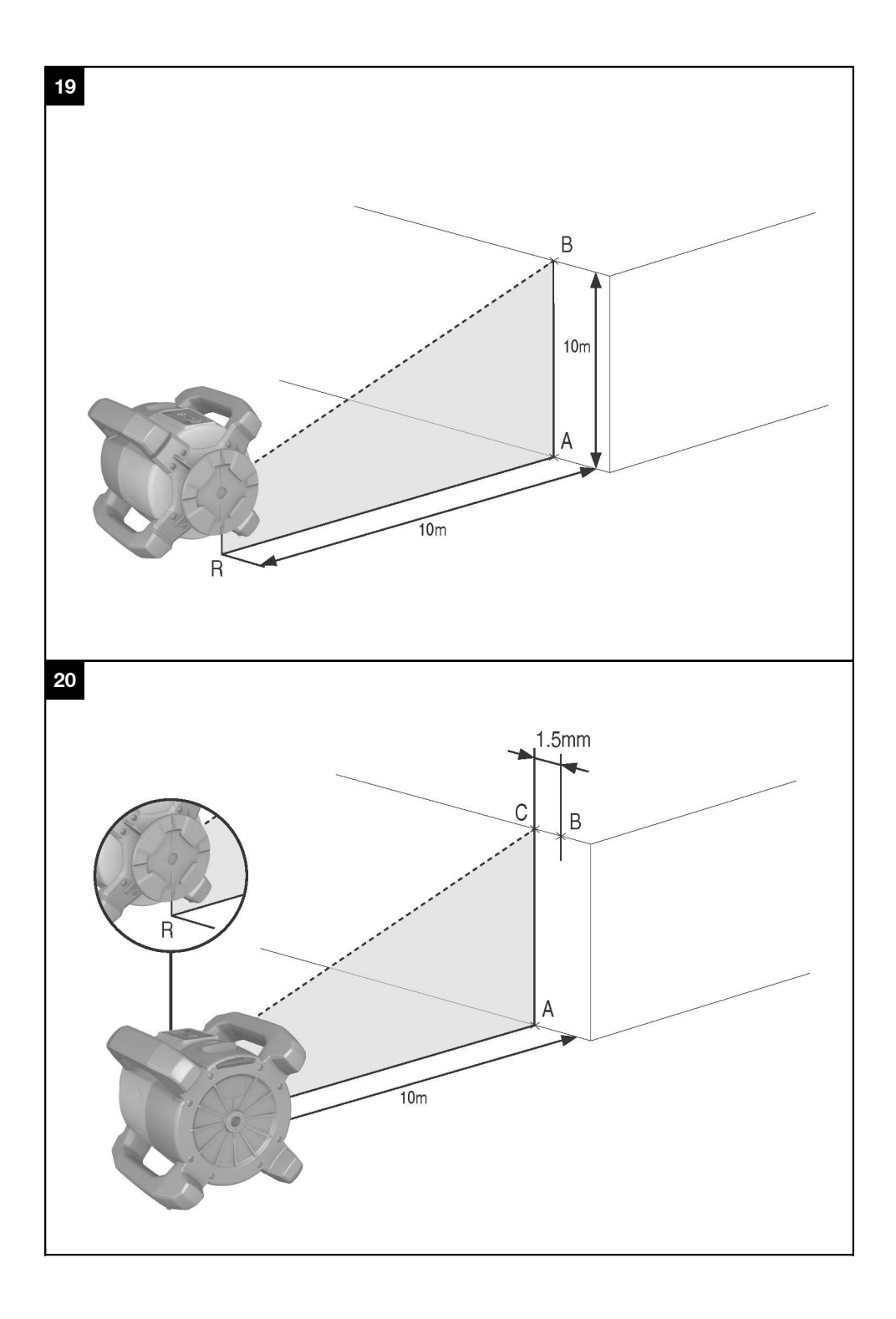

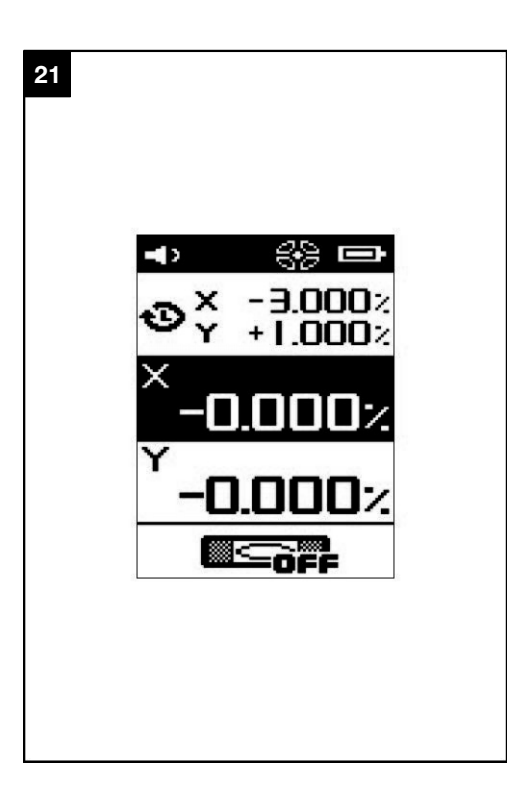

# **PÔVODNÝ NÁVOD NA POUŽÍVANIE**

# **Rotačný laser PR 300-HV2S**

**Pred uvedením do prevádzky si bezpodmienečne prečítajte návod na používanie.**

**Tento návod na používanie odkladajte vždy pri prístroji.**

**Prístroj odovzdávajte iným osobám vždy s návodom na používanie.**

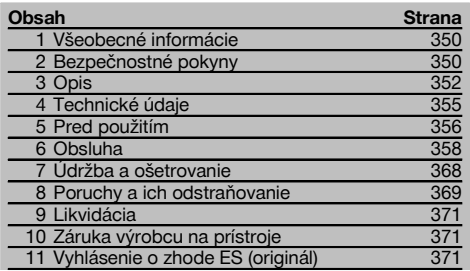

1 Čísla odkazujú na obrázky. Obrázky nájdete na začiatku návodu na obsluhu.

V texte tohto návodu na používanie sa pojmom "prístroj" alebo "rotačný laser" vždy označuje prístroj PR 300- HV2S. Pojmom "diaľkové ovládanie", resp. "prijímač laserového lúča" alebo "prijímač" sa vždy označuje prístroj PRA 300.

#### **Rotačný laser**

- @ Laserový lúč (rovina rotácie)
- ; Rotačná hlava
- = Päťboký hranol
- % Rukoväť
- (5) Ovládací panel
- (6) Základná doska so závitom veľkosti 5/8"
- ) Lítium-iónový akumulátor PRA 84

#### **Priehradka na akumulátor 2**

- @ Lítium-iónový akumulátor PRA 84
- ; Priehradka na akumulátor
- (3) Zaistenie

#### **Nabíjanie v prístroji 3**

- @ Sieťový zdroj PUA 81
- (2) Zásuvka pre nabíjanie

#### **Nabíjanie mimo prístroja** 4

- @ Sieťový zdroj PUA 81
- ; Konektor na pripojenie k autobatérii PUA 82
- $\overline{3}$ ) LED-dióda aktivita spoiená s nabíjaním akumulátora

#### **Ovládací panel rotačného lasera** 5

- @ Tlačidlo na zapnutie/vypnutie
- ; LED-dióda automatického nivelovania
- = LED-diódové šípky elektronického vyrovnávania sklonu
- % Tlačidlo manuálneho elektronického vyrovnávania sklonu (len v spojitosti s režimom sklonu)
- & Tlačidlo a LED-dióda funkcie varovania pri otrase
- ( Tlačidlo a LED-dióda režimu sklonu
- ) LED-dióda režimu sledovania (len pri vertikálnom automatickom vyrovnávaní)
- + LED-dióda indikátor stavu nabitia akumulátora

# **Ovládací panel prijímača laserového lúča**

- @ Tlačidlo vypínača
- ; Tlačidlo zadávania sklonu Plus/smerové tlačidlo doprava, resp. nahor (s PRA 90)
- = Tlačidlo na potvrdzovanie (OK)
- (4) Tlačidlo menu
- & Tlačidlo zadávania sklonu Mínus/smerové tlačidlo doľava, resp. nadol (s PRA 90)
- ( Tlačidlo automatického vyrovnávania/režimu sledovania (vertikálne) (dvojité stlačenie)
- ) Detekčné pole
- + Značkovací zárez
- § Zobrazovacie pole

# **Displej prijímača laserového lúča PRA 300/diaľko-**

#### vého ovládania **7**

- @ Zobrazenie pozície prijímača relatívne k výške roviny lasera
- ; Indikátor presnosti
- = Indikátor stavu batérie
- % Zapnutie a vypnutie virtuálnych clôn pre lúč
- & Indikátor hlasitosti
- ( Indikátor vzdialenosti k rovine lasera
- sk
- **PRA 300/diaľkového ovládania** 6

## **1 Všeobecné informácie**

#### **1.1 Signálne slová a ich význam**

#### **NEBEZPEČENSTVO**

Na označenie bezprostredne hroziaceho nebezpečenstva, ktoré môže spôsobiť ťažký úraz alebo usmrtenie.

#### **VÝSTRAHA**

V prípade možnej nebezpečnej situácie, ktorá môže viesť k ťažkým poraneniam alebo k usmrteniu.

#### **POZOR**

V prípade možnej nebezpečnej situácie, ktorá by mohla viesť k ľahkým zraneniam osôb alebo k vecným škodám.

#### **UPOZORNENIE**

Pokyny na používanie a iné užitočné informácie

#### **1.2 Význam piktogramov a ďalšie pokyny**

#### **Symboly**

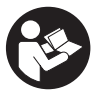

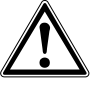

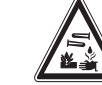

Výstraha **pred** žieravými látkami

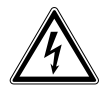

Výstraha pred nebezpečným elektrickým napätím

**Prod** použitím si **prečítaite** návod na používanie

Len na používanie v miestnostiach

Všeobecná výstraha pred nebezpečenstvom

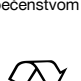

Odovzdávajte materiály na recykláciu

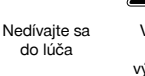

Výstraha pred výbušnými látkami

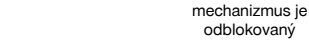

## **2 Bezpečnostné pokyny**

Zablokovanie Zaisťovací

**2.1 Základné bezpečnostné poznámky a upozornenia**

**Okrem bezpečnostno-technických pokynov, uvedených v jednotlivých častiach tohto návodu na používanie, sa vždy musia striktne dodržiavať nasledujúce pokyny.**

odblokovaný

#### **Na prístroji**

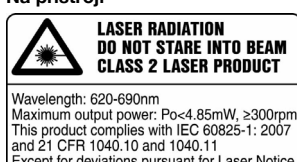

Except for deviations pursuant for Laser Notice No.50, date June 24, 2007.

Výrobok s laserom triedy 2. Nepozerajte sa do lúča.

#### **Miesto s identifikačnými údajmi na prístroji**

Typové označenie a sériové označenie sú uvedené na typovom štítku vášho prístroja. Tieto údaje si poznačte do návodu na používanie a uvádzajte ich vždy vtedy, keď požadujete informácie od nášho zastúpenia alebo servisného strediska.

Typ:

Generácia: 01

Sériové číslo:

#### **2.2 Všeobecné bezpečnostné opatrenia**

- a) **Na prístroji nevyraďujte z činnosti žiadne bezpečnostné prvky a neodstraňujte z neho žiadne informačné a výstražné štítky.**
- b) **Manipulácia alebo zmeny na prístroji nie sú dovolené.**
- c) **Pri práci buďte pozorní, dávajte pozor na to, čo robíte a k práci pristupujte s rozvahou. Ak ste unavení alebo pod vplyvom drog, alkoholu alebo liekov, prístroj nepoužívajte.** Aj jeden okamih nepozornosti pri používaní prístroja môže viesť k vážnym poraneniam.
- d) **Zabráňte prístupu detí k laserovým prístrojom.**
- e) Pri nesprávnom naskrutkovaní prístroja sa môže vytvárať laserové žiarenie prekračujúce triedu 2, resp. 3. **Prístroj nechajte opravovať iba v servisných strediskách Hilti.**
- f) **Prístroj nepoužívajte vo výbušnom prostredí, v ktorom sa nachádzajú horľavé kvapaliny, plyny alebo prach.** Prístroje iskria; od týchto iskier sa môžu prach alebo pary vznietiť.
- g) (Upozornenie podľa FCC §15.21): Zmeny alebo úpravy, ktoré neboli výslovne schválené spoločnosťou Hilti, môžu obmedziť právo používateľa uviesť prístroj do prevádzky.
- h) Ak sa používajú iné ovládacie a nastavovacie zariadenia než tu uvedené, alebo sa používajú iné postupy, môže to viesť k nebezpečnému pôsobeniu žiarenia.
- i) **Prístroj pred použitím skontrolujte. V prípade poškodenia ho nechajte opraviť v servisnom stredisku Hilti.**
- j) **Prístroj starostlivo ošetrujte. Skontrolujte, či pohyblivé časti prístroja bezchybne fungujú a nezadrhávajú sa, či nie sú niektoré časti zlomené alebo poškodené v takom rozsahu, ktorý by mohol ovplyvniť funkčnosť prístroja. Poškodené časti pred používaním prístroja dajte opraviť.** Mnoho nehôd bolo zapríčinených nedostatočne udržiavaným prístrojom.
- k) **Po páde alebo iných mechanických vplyvoch musíte presnosť prístroja skontrolovať.**
- l) **Prístroj pred dôležitými meraniami skontrolujte.**
- m) **Presnosť počas merania niekoľkokrát skontrolujte.**
- n) **Po prenesení prístroja z veľkého chladu do tepla alebo naopak musíte prístroj pred používaním nechať aklimatizovať.**
- o) **Pri používaní adaptérov sa presvedčte, že prístroj je pevne naskrutkovaný.**
- p) **Na zabránenie chybných meraní musíte okienko na výstup laserového lúča udržiavať čisté.**
- q) **Hoci je prístroj koncipovaný na používanie v ťažkých podmienkach na stavenisku, mali by ste s ním zaobchádzať starostlivo, ako s ostatnými optickými a elektronickými prístrojmi (ďalekohľad, okuliare, fotoaparát).**
- r) **Hoci je prístroj chránený proti vniknutiu vlhkosti, mali by ste ho pred odložením do transportného kufra dosucha poutierať.**
- s) **Chráňte elektrické kontakty pred dažďom a vlhkosťou.**
- t) **Sieťový zdroj používajte len na elektrickej sieti.**
- u) **Zaistite, aby prístroj ani jeho sieťový zdroj nevytvárali prekážku, ktorá vedie k nebezpečenstvu pádu alebo poranenia.**
- v) **Zabezpečte dostatočné osvetlenie pracoviska.**
- w) **Predlžovacie vedenia pravidelne kontrolujte a v prípade poškodenia ich vymeňte. Ak sa pri**

**práci poškodí sieťový adaptér alebo predlžovací kábel, nesmiete sa dotýkať zdroja. Sieťovú zástrčku vytiahnite zo zásuvky.** Poškodené<br>pripájacie vedenia a predlžovacie vedenia vedenia a predlžovacie predstavujú nebezpečenstvo úrazu elektrickým prúdom.

- x) **Zabráňte dotyku tela s uzemnenými predmetmi ako sú rúry, radiátory, sporáky a chladničky.** Pri uzemnení tela hrozí zvýšené riziko úrazu elektrickým prúdom.
- y) **Pripájacie vedenie chráňte pred teplom, olejom a ostrými hranami.**
- z) **Nikdy nepoužívajte sieťový zdroj v znečistenom alebo mokrom stave. Prach, usadený na povrchu sieťového zdroja – predovšetkým na vodivých materiáloch – alebo vlhkosť môžu za nepriaznivých okolností viesť k úrazu elektrickým prúdom. Znečistené prístroje, najmä ak sa často používajú na prácu s vodivými materiálmi, preto nechajte v pravidelných intervaloch skontrolovať v servisnom stredisku firmy Hilti.**
- z) **Zabráňte dotyku kontaktov.**

#### **2.2.1 Starostlivé zaobchádzanie a používanie akumulátorových prístrojov**

- a) **Akumulátory udržiavajte mimo dosahu vysokých teplôt a ohňa.** Hrozí nebezpečenstvo explózie.
- b) **Akumulátory sa nesmú rozoberať, stláčať, zahrievať nad 75 °C alebo spaľovať.** Inak hrozí nebezpečenstvo požiaru, explózie a poleptania.
- c) **Zabráňte vniknutiu vlhkosti.** Vniknutá vlhkosť môže zapríčiniť skrat a chemické reakcie a môže mať za následok popálenia alebo požiar.<br>d) Pri nesprávnom používaní môže
- nesprávnom používaní môže z batérie/akumulátora vytekať kvapalina. **Zabráňte styku s ňou. Pri náhodnom styku s ňou zasiahnuté miesto opláchnite vodou. Pri vniknutí kvapaliny do očí vypláchnite oči veľkým množstvom vody a doplnkovo vyhľadajte lekársku pomoc.** Vytekajúca kvapalina môže viesť k podráždeniam pokožky alebo popáleninám.
- e) **Používajte výlučne len akumulátory, ktoré sú prípustné pre príslušný prístroj.** Pri používaní iných akumulátorov alebo pri používaní akumulátorov na iné účely hrozí nebezpečenstvo požiaru a výbuchu.
- f) **Dodržiavajte osobitné smernice na prepravu, skladovanie a prevádzku lítium-iónových akumulátorov.**
- g) **Nepoužívaný akumulátor alebo nabíjačku uchovávajte v dostatočnej vzdialenosti od kancelárskych sponiek, mincí, kľúčov, klincov, skrutiek alebo iných malých kovových predmetov, ktoré by mohli spôsobiť premostenie kontaktov akumulátora alebo kontaktov nabíjačky.** Skrat medzi kontaktmi akumulátora alebo nabíjačky môže mať za následok vznik popálenín alebo požiaru.
- h) **Akumulátor chráňte pred skratom.** Pred nasadením akumulátora do prístroja skontrolujte, či sú kontakty akumulátora a prístroja voľne prístupné a čisté. Pri skratovaní kontaktov akumulátora hrozí nebezpečenstvo požiaru, explózie a poleptania.

sk

- i) **Poškodené akumulátory (napríklad akumulátory s trhlinami, zlomenými časťami, zohnutými, prehnutými, odrazenými a/alebo vytiahnutými kontaktmi) sa nesmú ani nabíjať a ani naďalej používať.**
- j) **Na prevádzku prístroja a na nabíjanie akumulátora používajte len sieťový zdroj PUA 81, alebo konektor na pripojenie k autobatérii PUA 82, alebo ďalšie výrobcom odporúčané nabíjačky.** V opačnom prípade hrozí nebezpečenstvo poškodenia prístroja. Pri nabíjačke, ktorá je vhodná pre určitý druh akumulátorov, hrozí pri použití s inými akumulátormi nebezpečenstvo požiaru.

#### **2.3 Správne a odborné vybavenie pracovísk**

- a) **Miesto merania zaistite a pri umiestnení prístroja dbajte na to, aby lúč nesmeroval na iné osoby alebo na vás.**
- b) **Pri prácach z rebríka alebo lešenia sa vyhýbajte neprirodzeným polohám. Dbajte na stabilnú polohu, umožňujúcu udržanie rovnováhy.**
- c) Merania v blízkosti reflexných objektov alebo povrchov, cez sklá alebo podobné materiály, môžu skresliť výsledok merania.
- d) **Dbajte na to, aby bol prístroj umiestnený na rovnej a stabilnej podložke (bez vibrácií!).**
- e) **Prístroj používajte iba v rozsahu definovaných hraníc využitia.**
- f) Uistite sa o tom, že váš prístroj PR 300-HV2S reaguje len na váš prístroj PRA 300 a nie na iné prístroje PRA 300, ktoré sa používajú na stavbe.
- g) **Pri prácach v režime "Nabíjanie počas prevádzky" bezpečne upevnite sieťový zdroj, napríklad na statív.**
- h) Používanie výrobkov na iné ako určené aplikácie môže viesť k vzniku nebezpečných situácií. **Používajte výrobok, príslušenstvo, vkladacie nástroje atď. v súlade s týmito pokynmi a tak, ako je predpísané pre tento špeciálny typ výrobku. Zohľadnite pri tom pracovné podmienky a vykonávanú činnosť.**
- i) **Práca s meracími latami alebo tyčami nie je povolená v blízkosti vedení s vysokým napätím.**

#### **2.3.1 Elektromagnetická kompatibilita**

Hoci prístroj spĺňa prísne požiadavky príslušných smerníc, spoločnosť Hilti nemôže vylúčiť možnosť rušenia funkcií prístroja silným žiarením, čo môže viesť k chybnej operácii. V takomto prípade alebo pri iných pochybnostiach sa musia vykonať kontrolné merania. Spoločnosť Hilti taktiež nemôže vylúčiť rušenie iných prístrojov (napr. navigačných zariadení lietadiel).

#### **2.3.2 Klasifikácia lasera pre prístroje triedy lasera 2**

V závislosti od konkrétnej predajnej verzie zodpovedá prístroj triede lasera 2 podľa normy IEC60825-1:2007 / EN60825-1:2007. Tieto prístroje sa smú používať bez ďalších ochranných opatrení. Napriek tomu, podobne ako pri slnečnom svetle, by sa človek nemal pozerať priamo do zdroja svetla. V prípade priameho očného kontaktu zatvorte oči a pohnite hlavou z oblasti lúča. Laserový lúč nesmerujte na osoby.

#### **3 Opis** sk

#### **3.1 Používanie v súlade s určeným účelom**

PR 300-HV2S je rotačný laser s rotujúcim, viditeľným laserovým lúčom a s referenčným lúčom, ktorý je posunutý o 90°. Rotačný laser možno používať vertikálne, horizontálne a pre sklony v jednej alebo v dvoch rovinách.

Prístroj je určený na zisťovanie, prenášanie a kontrolu priebehu vodorovných čiar označujúcich výšku, vertikálnych a naklonených rovín a pravých uhlov. Príkladom použitia je prenášanie čiar označujúcich metre a výšky, určovanie pravých uhlov pri stenách, vertikálne zarovnávanie na referenčné body alebo vytváranie naklonených rovín.

Prístroj je určený pre profesionálneho používateľa a smie ho obsluhovať, udržiavať a opravovať iba autorizovaný, inštruovaný personál. Tento personál musí byť špeciálne poučený o prípadných rizikách, ktoré môžu nastať. Ak bude s prístrojom a jeho pomôckami neodborne zaobchádzať nevzdelaný personál alebo ak sa prístroj bude používať v rozpore s jeho určením, môže sa stať zdrojom nebezpečenstva.

Na optimálne využitie prístroja vám ponúkame rôzne príslušenstvo.

Na vylúčenie rizika úrazu používajte iba originálne príslušenstvo a nástroje Hilti.

#### **3.2 Charakteristické vlastnosti**

S týmto prístrojom môže jedna osoba rýchlo a s veľkou presnosťou nivelovať akúkoľvek rovinu.

Nivelácia sa vykonáva automaticky po zapnutí prístroja. Po tom, čo bola dosiahnutá nivelácia, zapne sa lúč.

LED-diódy udávajú príslušný stav počas prevádzky.

Prístroj je prevádzkovaný s opätovne nabíjateľnými lítium-iónovými akumulátormi, ktoré možno nabíjať aj počas prevádzky.

#### **3.3 Možnosť kombinácie s diaľkovým ovládaním/prijímačom laserového lúča PRA 300**

Prístroj PRA 300 je diaľkovým ovládaním i prijímačom laserového lúča v jednom. Dá sa ním pohodlne obsluhovať rotačný laser PR 300-HV2S na väčšie vzdialenosti. Okrem toho slúži prístroj PRA 300 aj ako prijímač laserového lúča a preto je možné použiť ho na indikáciu laserového lúča na veľkú vzdialenosť.

#### **3.4 Digitálne meranie vzdialenosti**

Prijímač laserového lúča v digitálnej forme zobrazuje vzdialenosť medzi rovinou lasera a značkovacím zárezom. V jednom pracovnom kroku je tak možné na milimeter presne zistiť, kde sa nachádza.

#### **3.5 Automatické vyrovnávanie a sledovanie**

S prístrojom PR 300-HV2S a PRA 300 dokáže rovinu lasera automaticky zarovnať na presný bod aj jedna osoba. Prístroj rozpoznáva príslušné zarovnanie (horizontálne, vertikálne alebo sklon) a podľa toho používa funkciu automatického vyrovnávania (horizontálne s prístrojom PRA 90 a sklonom) alebo automatického vyrovnávania s následným sledovaním roviny (vertikálne). Funkcia sledovania pomocou prístroja PRA 300 automaticky, v pravidelných intervaloch, kontroluje vyrovnanie roviny lasera, aby sa zabránilo prípadným posunom (spôsobených napr. kolísaním teploty, vetrom alebo inými vplyvmi). Funkcia sledovania sa dá deaktivovať.

#### **3.6 Digitálna indikácia sklonu s patentovaným automatickým, elektronickým vyrovnávaním sklonu**

Digitálna indikácia sklonu dokáže zobrazovať sklon až do 25 %, ak sa prístroj PR 300-HV2S nachádza v stave s prednastaveným sklonom. Tak je možné vytvárať a kontrolovať sklony bez výpočtov. S automatickým elektronickým vyrovnávaním sklonu sa dá optimalizovať presnosť v smere sklonu.

#### **3.7 Funkcia varovania pri otrase**

Funkcia varovania pri otrase sa aktivuje až dve minúty po úspešnom nivelovaní, po zapnutí prístroja. Ak stlačíte v priebehu týchto 2 minút nejaké tlačidlo, dvojminútový čakací interval začne plynúť nanovo. Ak sa prístroj počas prevádzky dostane mimo roviny (vplyvom otrasu/nárazu), prepne sa do režimu výstrahy; všetky LED-diódy blikajú, laser sa vypne (hlava prístroja už nebude rotovať).

#### **3.8 Automatické vypínanie**

Ak je prístroj postavený mimo rozsahu samonivelácie (±16° v osi X, ±10° v osi Y) alebo ak je mechanicky blokovaný, tak sa laser nezapne a blikajú LED-diódy.

Prístroj možno postaviť na statívy so závitom veľkosti 5/8" alebo priamo na rovný, stabilný podklad (bez vibrácií!). Pri automatickom nivelovaní jedného alebo obidvoch smerov sleduje servosystém dodržiavanie špecifikovanej presnosti. Prístroj sa vypne v prípade, že sa nedosiahne žiadna nivelácia (prístroj je mimo rozsahu nivelácie alebo je mechanicky zablokovaný) alebo vtedy, keď sa prístroj presunie z roviny (pozrite si odsek o funkcii varovania pri otrase).

#### **UPOZORNENIE**

Ak sa nivelácia nedá dosiahnuť, laser sa vypne a blikajú všetky LED-diódy.

#### **3.9 Rozsah dodávky**

- 1 Rotačný laser PR 300-HV2S
- 1 Prijímač laserového lúča/diaľkové ovládanie PRA 300
- 1 Držiak prijímača PRA 83
- 2 Návod na používanie
- 1 Lítium-iónový akumulátor PRA 84
- 1 Sieťový zdroj PUA 81
- 2 Batérie (články AA)
- 2 Certifikáty výrobcu
- 1 Kufor Hilti

#### **UPOZORNENIE**

Príslušenstvo nájdete vo vašom centre Hilti alebo on-line, na stránke **www.hilti.com**.

#### **3.10 Indikátory stavu počas prevádzky**

Prístroj má nasledujúce indikátory stavu počas prevádzky: LED-dióda automatického nivelovania, LED-dióda stavu nabitia akumulátora, LED-dióda deaktivovania funkcie varovania pri otrase, LED-dióda režimu sklonu, LED-dióda sledovania a LED-dióda elektronického vyrovnávania sklonu.

#### **3.11 LED-diódové indikátory na rotačnom laseri PR 300‑HV2S**

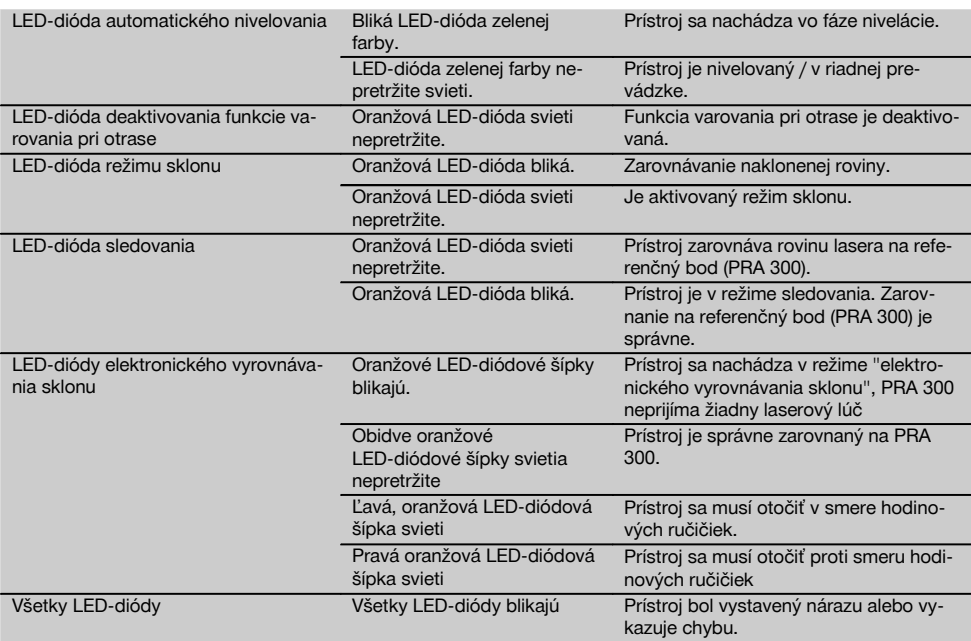

#### **3.12 Stav nabitia lítium-iónového akumulátora počas prevádzky**

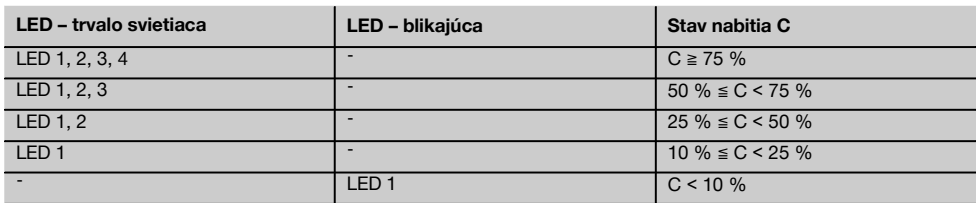

#### **3.13 Stav nabitia lítium-iónového akumulátora počas procesu nabíjania v prístroji**

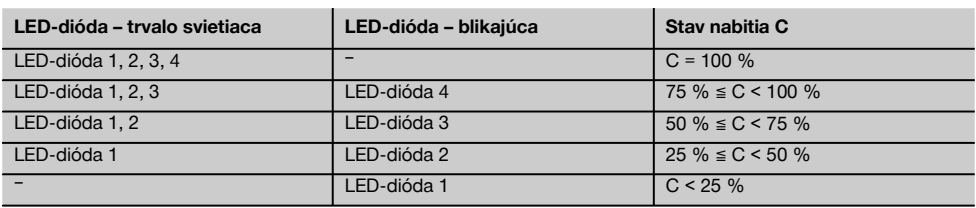

#### **3.14 Indikátor aktivity nabíjania na lítium-iónovom akumulátore počas procesu nabíjania mimo prístroja**

Ak svieti červená LED-dióda nepretržite, akumulátor sa nabíja.

Ak nesvieti červená LED-dióda pre aktivitu spojenú s nabíjaním akumulátora, je proces nabíjania ukončený alebo nabíjačka nedodáva žiadny prúd.

# **4 Technické údaje**

Technické zmeny vyhradené!

#### **PR 300-HV2S**

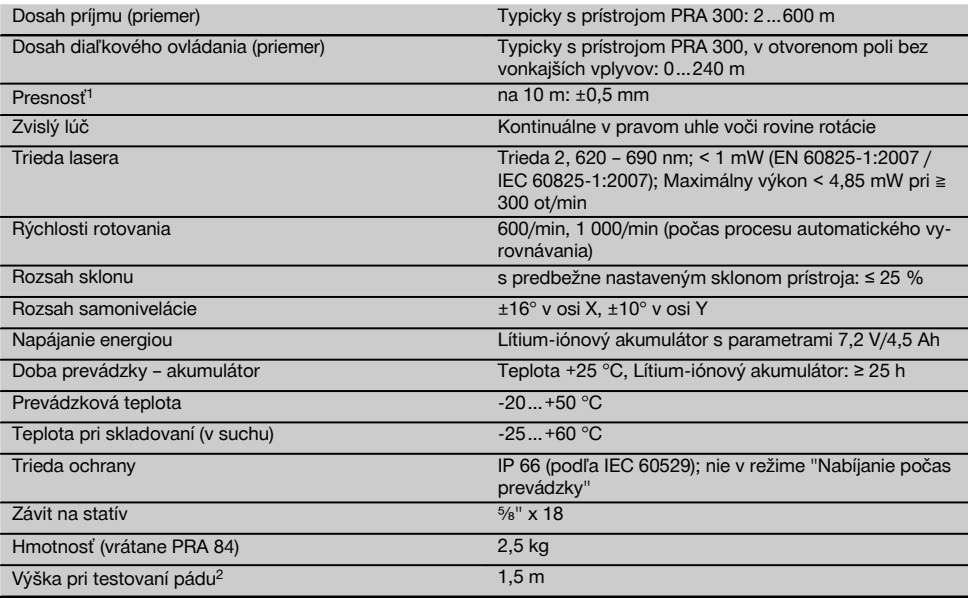

1 Presnosť môže byť ovplyvnená predovšetkým veľkými výkyvmi teploty, vlhkosťou, nárazom, pádom atď. Pokiaľ nie je uvedené inak, bol prístroj nastavený, resp. kalibrovaný pri štandardných podmienkach v okolitom prostredí (MIL-STD-810G). 2 Test pádu bol vykonaný zo statívu na rovný betón, pri štandardných podmienkach v okolitom prostredí (MIL-STD-810G).

#### **PRA 300**

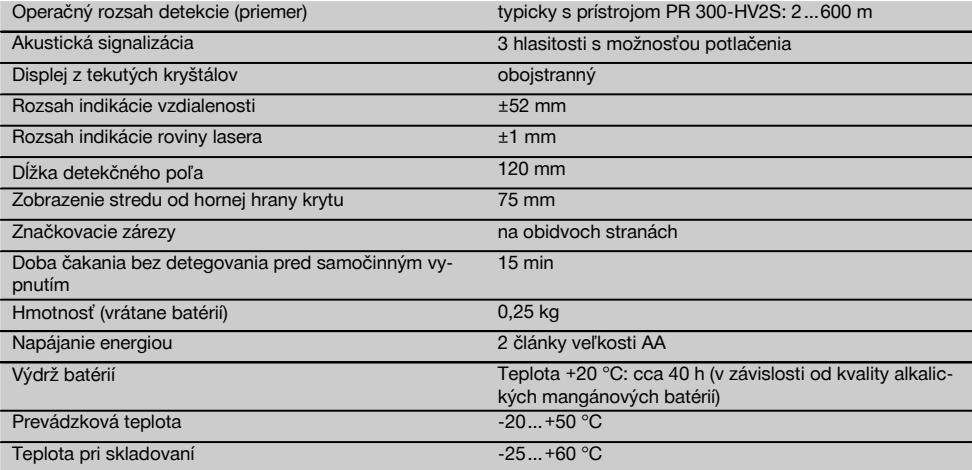

1 Test pádu bol vykonaný v držiaku prijímača PRA 83 na rovný betón, pri štandardných podmienkach okolitého prostredia (MIL-STD-810G).

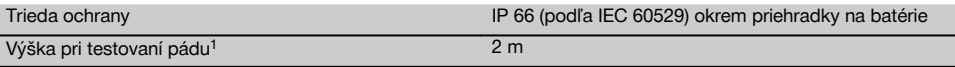

1 Test pádu bol vykonaný v držiaku prijímača PRA 83 na rovný betón, pri štandardných podmienkach okolitého prostredia (MIL-STD-810G).

#### **Lítium-iónový akumulátor PRA 84**

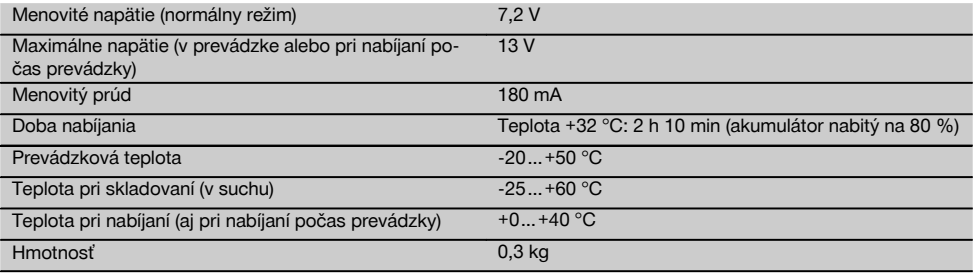

#### **Sieťový zdroj PUA 81**

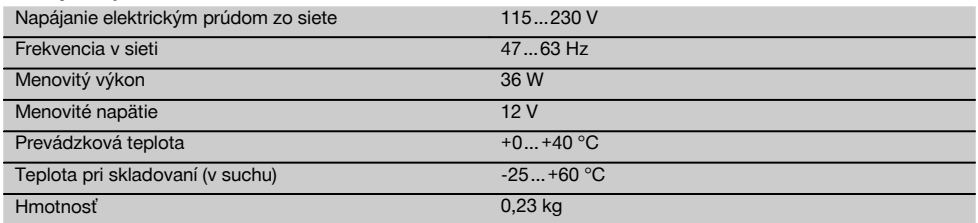

## **5 Pred použitím**

#### **UPOZORNENIE**

Prístroj sa smie prevádzkovať len s akumulátormi Hilti PRA 84 alebo PRA 84G.

#### **5.1 Vloženie akumulátora** 2

- 1. Akumulátor zasuňte do prístroja.
- 2. Otáčajte zaisťovací mechanizmus v smere hodinových ručičiek, až kým sa neobjaví symbol "Zisťovací mechanizmus uzatvorený".

#### **5.2 Vybratie akumulátora** 8

- 1. Otáčajte zaisťovací mechanizmus proti smeru hodinových ručičiek, až kým sa neobjaví symbol "Zaisťovací mechanizmus otvorený".
- 2. Vytiahnite akumulátor z prístroja.

#### **5.3 Nabíjanie akumulátora**

#### **5.3.1 Prvé nabíjanie nového akumulátora**

Pred prvým uvedením do prevádzky akumulátory úplne nabite.

#### **UPOZORNENIE**

Zaistite pritom bezpečné státie nabíjaného systému.

#### **5.3.2 Opätovné nabíjanie akumulátora**

- 1. Uistite sa, že vonkajšie plochy akumulátora sú čisté a suché.
- 2. Založte akumulátor do prístroja. **UPOZORNENIE** Lítium-iónové akumulátory sú kedykoľvek pripravené na používanie, aj v čiastočne nabitom stave. Pri zapnutom prístroji je postup nabíjania signalizo-

vaný prostredníctvom LED-diód.

# **5.4 Podmienky pre nabíjanie akumulátora**

#### **UPOZORNENIE**

Zabezpečte, aby bola dodržaná odporúčaná teplota pri nabíjaní (0 až 40 °C).

#### **NEBEZPEČENSTVO**

**Sieťový zdroj PUA 81 sa smie používať len vo vnútri budovy. Zabráňte vniknutiu vlhkosti.**

#### **5.4.1 Nabíjanie akumulátora v prístroji** 4

1. Vložte akumulátor do priehradky na akumulátor (pozrite si 5.1).

- 2. Otáčajte zaisťovací mechanizmus dovtedy, kým nebude viditeľná zásuvka pre nabíjanie na akumulátore.
- 3. Zasuňte do akumulátora konektor sieťového zdroja alebo konektor na pripojenie k autobatérii. Akumulátor sa nabije.
- 4. Na zobrazenie stavu nabitia počas nabíjania zapnite prístroj.

#### **5.4.2 Nabíjanie akumulátora mimo prístroja** 5

- 1. Vyberte akumulátor (pozrite si 5.2).
- 2. Prepojte konektor sieťového zdroja alebo konektor na pripojenie k autobatérii s akumulátorom. Aktivitu spojenú s nabíjaním signalizuje červená LED-dióda na akumulátore.

#### **5.4.3 Nabíjanie akumulátora počas prevádzky NEBEZPEČENSTVO**

Prevádzka v režime "Nabíjanie počas prevádzky" nie je povolená pri použití vonku a vo vlhkom prostredí.

- 1. Otáčajte uzáver dovtedy, pokiaľ nebude na akumulátore viditeľná nabíjacia zásuvka.
- 2. Zasuňte konektor sieťového zdroja do akumulátora. Prístroj funguje aj počas procesu nabíjania a aktuálny stav nabitia akumulátora sa signalizuje prostredníctvom LED-diód na prístroji.

#### **5.5 Zapnutie rotačného lasera**

Stlačte tlačidlo vypínača  $\textcircled{\textbf{0}}$ .

#### **UPOZORNENIE**

Po zapnutí začne prístroj s procesom automatickej nivelácie. Pri dokončenom nivelovaní sa zapne laserový lúč v smere rotácie a v normálnom smere.

#### **5.6 Indikácia prostredníctvom LED-diód**

Pozrite si kapitolu s opisom "LED-diódové indikátory na rotačnom laseri PR 300‑HV2S".

#### **5.7 Vloženie batérií do prístroja PRA 300** 9

#### **NEBEZPEČENSTVO**

**Nepoužívajte poškodené batérie.**

### **NEBEZPEČENSTVO**

Nemiešajte nové a staré batérie. Nepoužívajte batérie rôznych výrobcov alebo batérie s rôznymi typovými označeniami.

#### **UPOZORNENIE**

Prístroj PRA 300 sa smie prevádzkovať len s batériami, ktoré boli vyrobené podľa medzinárodných štandardov.

- 1. Otvorte priehradku na batérie na prijímači laserového lúča.
- 2. Vložte batérie do prijímača laserového lúča. **UPOZORNENIE** Pri vkladaní dbajte na dodržanie polarity batérií!
- 3. Zatvorte priehradku na batérie.

#### **5.8 Spárovanie**

Prístroj a diaľkové ovládanie/prijímač laserového lúča sú vo východiskovom stave spárované. Ďalšie prijímače laserového lúča rovnakého typu alebo automatické statívy PRA 90 nie sú bez spárovania pripravené na použitie. Aby bolo možné použiť prístroj s týmto príslušenstvom, jednotlivé komponenty sa musia vzájomne nastaviť, teda spárovať. Spárovanie spôsobí, že tieto prístroje sa jednoznačne priradia jeden k druhému. Prístroj a automatický statív PRA 90 tak prijímajú len signály zo spárovaného diaľkového ovládania/prijímača laserového lúča. Spárovanie umožňuje pracovať vedľa iných rotačných laserov bez rizika, že nastavenia budú nimi zmenené.

**5.8.1 Spárovanie prístroja a prijímača laserového lúča**

# $\mathbf{D}$ -1

1. Stlačte súčasne tlačidlo vypínača @ na prístroji a prijímači laserového lúča a podržte ich stlačené aspoň 3 sekundy.

Úspešné spárovanie sa na prijímači laserového lúča signalizuje vydaním tónu a na prístroji blikaním všetkých LED-diód. Súčasne sa na displeji prijímača laserového lúča zobrazí symbol vyobrazený hore <sup>o-4</sup>. Prístroj a prijímač sa po spárovaní automaticky vypnú.

- 
- 2. Opäť zapnite spárované prístroje.

#### **5.8.2 Spárovanie statívu PRA 90 a prijímača**

# ∕N⊶∏

- 1. Na automatickom statíve PRA 90 a na prijímači laserového lúča stlačte súčasne tlačidlá vypínača a podržte ich stlačené aspoň 3 sekundy. Úspešné spárovanie sa na prijímači laserového lúča signalizuje vydaním tónu a na prístroji blikaním všetkých LED-diód. Súčasne sa na displeji prijímača laserového lúča zobrazí «-« symbol vyobrazený hore. Prístroj a prijímač sa po spárovaní automaticky vypnú.
- 2. Opäť zapnite spárované prístroje. Na displeji prijímača laserového lúča sa zobrazí prístroj vrátane statívu  $\lceil x \rceil$

# **6 Obsluha**

#### **6.1 Prehľad o všeobecných symboloch**

Prehľad o všeobecných symboloch

**Všeobecné symboly**

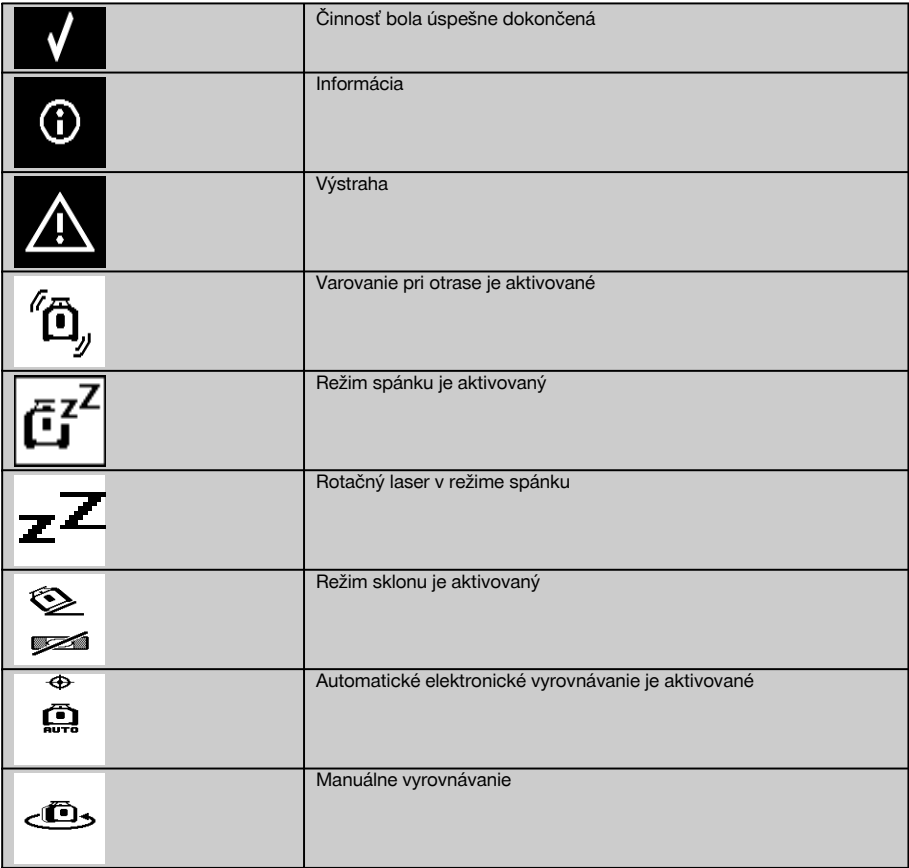

#### **6.2 Kontrola a preverenie prístroja**

Pred dôležitými meraniami skontrolujte presnosť prístroja, najmä v prípade, že spadol na zem alebo bol vystavený nezvyčajným mechanickým vplyvom (pozrite si 7.6).

#### **6.3 Zapnutie prístroja**

Stlačte tlačidlo vypínača <sup>..</sup>

### **UPOZORNENIE**

Po zapnutí začne prístroj s procesom automatickej nivelácie.

#### **6.4 Práca s prijímačom laserového lúča/diaľkovým ovládaním PRA 300**

Prístroj PRA 300 je prijímačom laserového lúča a súčasne aj diaľkovým ovládaním. Diaľkové ovládanie uľahčuje prácu s rotačným laserom a je potrebné na využitie niektorých funkcií prístroja. Indikácia laserového lúča sa uskutočňuje opticky a akusticky.

#### **6.4.1 Práca s prijímačom laserového lúča PRA 300 ako s ručným prístrojom**

- 1. Stlačte tlačidlo vypínača  $\textcircled{\textbf{0}}$ . **UPOZORNENIE** Ak bol prijímač spustený pred rotačným laserom PR 300, nie je na displeji prijímača zobrazený ešte žiadny laserový lúč.
- 2. Držte prijímač laserového lúča otočený detekčným poľom priamo do roviny rotujúceho laserového lúča.

#### **6.4.2 Práca s prijímačom laserového lúča v držiaku prijímača PRA 83** 10

- 1. Zatlačte prijímač šikmo do gumeného obalu PRA 83, až kým nebude prijímač úplne obalený. Dbajte na to, aby sa detekčné pole a tlačidlá nachádzali na prednej strane.
- 2. Prijímač spolu s gumeným obalom nasaďte na prvok s rukoväťou. Magnetický držiak navzájom spája obal a prvok s rukoväťou.
- 3. Zapnite prijímač vypínačom  $\textcircled{\textbf{0}}$ .
- 4. Otvorte otočnú rukoväť.<br>5. Upevnite držiak prijíma
- Upevnite držiak prijímača PRA 83 bezpečne na teleskopickú tyč alebo nivelačnú tyč upevnenie vykonáte uzatvorením otočnej rukoväti.
- 6. Držte prijímač s detekčným poľom priamo do roviny rotujúceho laserového lúča.

#### **6.4.3 Práca s prístrojom na prenášanie výšok PRA 81** 10

- 1. Otvorte uzáver na prístroji PRA 81.
- 2. Prijímač laserového lúča vložte do prístroja na prenášanie výšok PRA 81.
- 3. Uzatvorte uzáver na prístroji PRA 81.<br>4. zapnite prijímač laserového lúča tlači
- 4. Zapnite prijímač laserového lúča tlačidlom vypínača  $\circledA$ .<br>5. Držte prijímač laserového lúča otočený detekčným poľo
- 5. Držte prijímač laserového lúča otočený detekčným poľom priamo do roviny rotujúceho laserového lúča.
- 6. Nastavte pozíciu prijímača laserového lúča tak, aby indikátor vzdialenosti zobrazoval hodnotu "0".
- 7. Pomocou meracieho pásma zmerajte požadovanú vzdialenosť.

#### **6.5 Voľby menu na prijímači laserového lúča/diaľkovom ovládaní PRA 300**

- 1. Počas obsluhy môžete kedykoľvek stlačiť tlačidlo menu ... V zobrazovacom poli sa objaví zobrazenie menu.
- 2. Pomocou smerových tlačidiel  $\stackrel{\text{def}}{=}$  alebo  $\stackrel{\text{def}}{=}$  si podľa potreby vyberte jednotlivé položky menu. UPOZORNENIE Smerovými tlačidlami <sup>+</sup>alebo <u>=</u> sa dajú vyberať možnosti nastavení. Tlačidlom 0K môžete svoj výber uložiť.

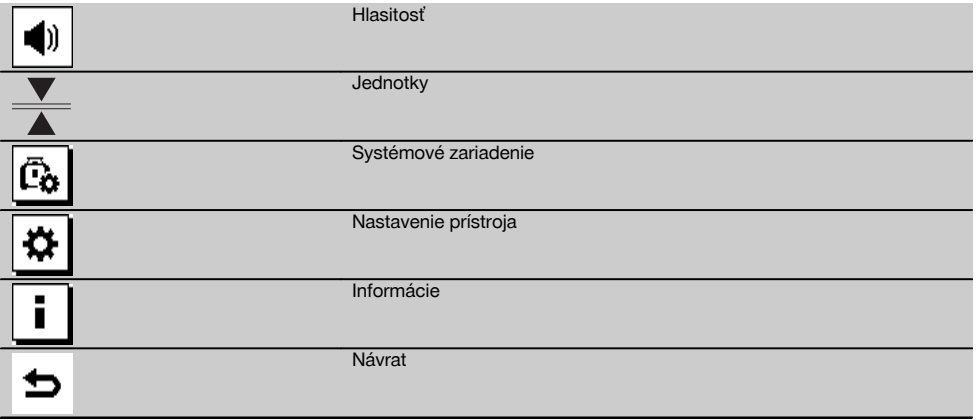

3. Tlačidlom Menu alebo návratovým tlačidlom → môžete menu kedykoľvek opäť opustiť.

#### **6.5.1 Nastavenie hlasitosti**

Pri každom zapnutí prijímača laserového lúča je hlasitosť nastavená na úroveň "normálne". Stlačením funkcie pre hlasitosť sa dá v menu hlasitosť meniť. Môžete si vybrať spomedzi štyroch možností: "potichu", "normálne", "nahlas" a "vypnuté". Po každom výbere sa automaticky dostanete opäť do normálneho režimu obsluhy.

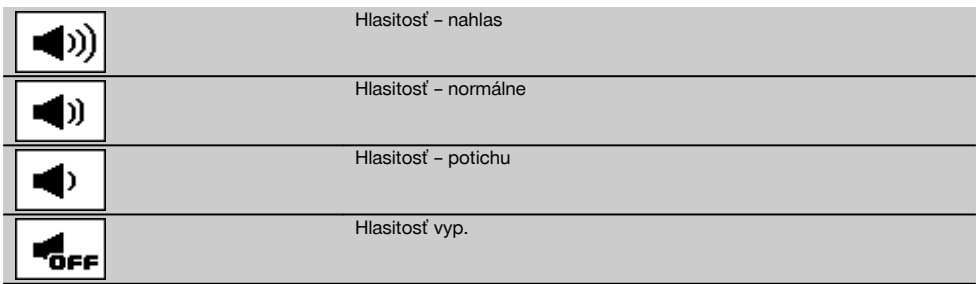

Ak sa chcete dostať opäť do menu, môžete stlačiť návratové tlačidlo  $\pm$ .

#### **6.5.2 Nastavenie jednotiek**

Funkciou pre jednotky v menu môžete nastaviť želanú presnosť digitálneho zobrazovania, a to v milimetroch alebo palcoch (inch). Po každom výbere sa automaticky dostanete opäť do normálneho režimu obsluhy alebo môžete stlačiť návratové tlačidlo ±, ak chcete prejsť zase naspäť do menu.

#### **Jednotky**

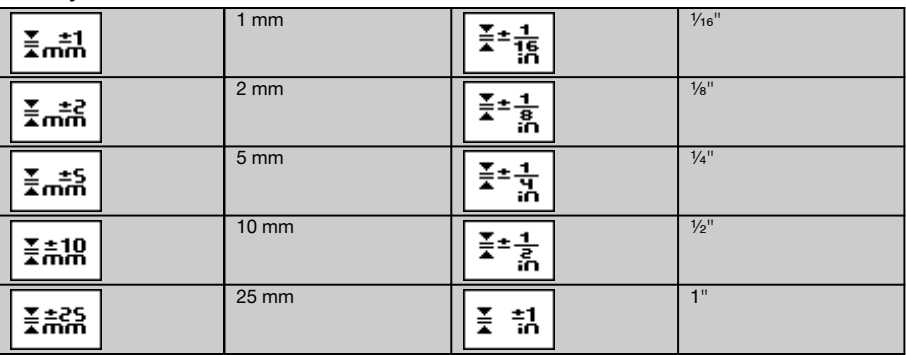

#### **6.5.3 Nastavenie systémového zariadenia**

Sú k dispozícii nasledujúce položky menu: Zapnutie / vypnutie clôn lúča  $\circledast$ a režim spánku  $\overline{a}^2$ .

#### **6.5.3.1 Zapnutie/vypnutie clôn lúča**

Laserový lúč prístroja PR 300-HV2S môžete vypnúť na jednej alebo na viacerých stranách prístroja. Táto funkcia je užitočná v prípade, ak na stavbe používate viacero laserov a chcete zabrániť prijímaniu z viac ako jedného lasera. Rovina lúča je rozdelená do štyroch kvadrantov. Tie sú označené na kryte a dajú sa určovať nasledujúcim spôsobom.

- 1. V menu  $\Xi$  si vyberte systémové nastavenia  $\bar{c}_b$  a potvrďte ich potvrdzovacím tlačidlom  $\alpha$ K.
- 2. Vyberte si funkciu zapnutia/vypnutia lúčov  $\circledast$  a potvrďte ju potvrdzovacím tlačidlom **0K**.<br>3. Pomocou navigačných tlačidiel  $\dot{z} = \dot{z}$  preidite na správne kvadranty.
- Pomocou navigačných tlačidiel  $\frac{1}{2}$   $\frac{1}{4}$  prejdite na správne kvadranty.
- 4. Deaktivujte/aktivujte kvadranty tlačidlom OK **0K**.<br>5. Potvrďte toto nastavenie potvrdzovacím tlačidlo
- Potvrďte toto nastavenie potvrdzovacím tlačidlom v Ak je kvadrant viditeľný, jeho stav je označovaný ako "zapnutý". Ak nie je kvadrant viditeľný, jeho stav je označovaný ako "vypnutý".
- 6. Návratovým tlačidlom ⇒ prejdete naspäť k položke menu "Nastavenie relevantné pre systémové zariadenie" i alebo prostredníctvom tlačidla Menu **EE** preidete naspäť do režimu obsluhy. **UPOZORNENIE** Nastavenia týkajúce sa prístroja sú účinné len vtedy, keď je prístroj zapnutý a pripojený s využitím

rádiového signálu.

#### **6.5.3.2 Aktivovanie/deaktivovanie režimu spánku**

V režime spánku dokáže prístroj PR 300-HV2S šetriť elektrickú energiu. Dôjde k vypnutiu lasera, čím sa predĺži možnosť využívania kapacity akumulátora.

- 1. Pri prístroji PRA 300 stlačte tlačidlo menu  $\frac{1}{2}$ .<br>2. Vyberte si nastavenie relevantné pre systémo
- Vyberte si nastavenie relevantné pre systémové zariadenie ...
- 3. Smerovými tlačidlami  $\frac{p}{\sqrt{2}} \neq \frac{p}{2}$  prejdite na možnosť "Režim spánku"  $\frac{p}{\sqrt{2}}$ .<br>4. Potvrďte túto položku menu tlačidlom OK **0K**.
- Potvrďte túto položku menu tlačidlom OK OK.
- 5. Potvrdzovacím tlačidlom v aktivujte/deaktivujte stav spánku. **UPOZORNENIE** Všetky nastavenia zostanú uložené.

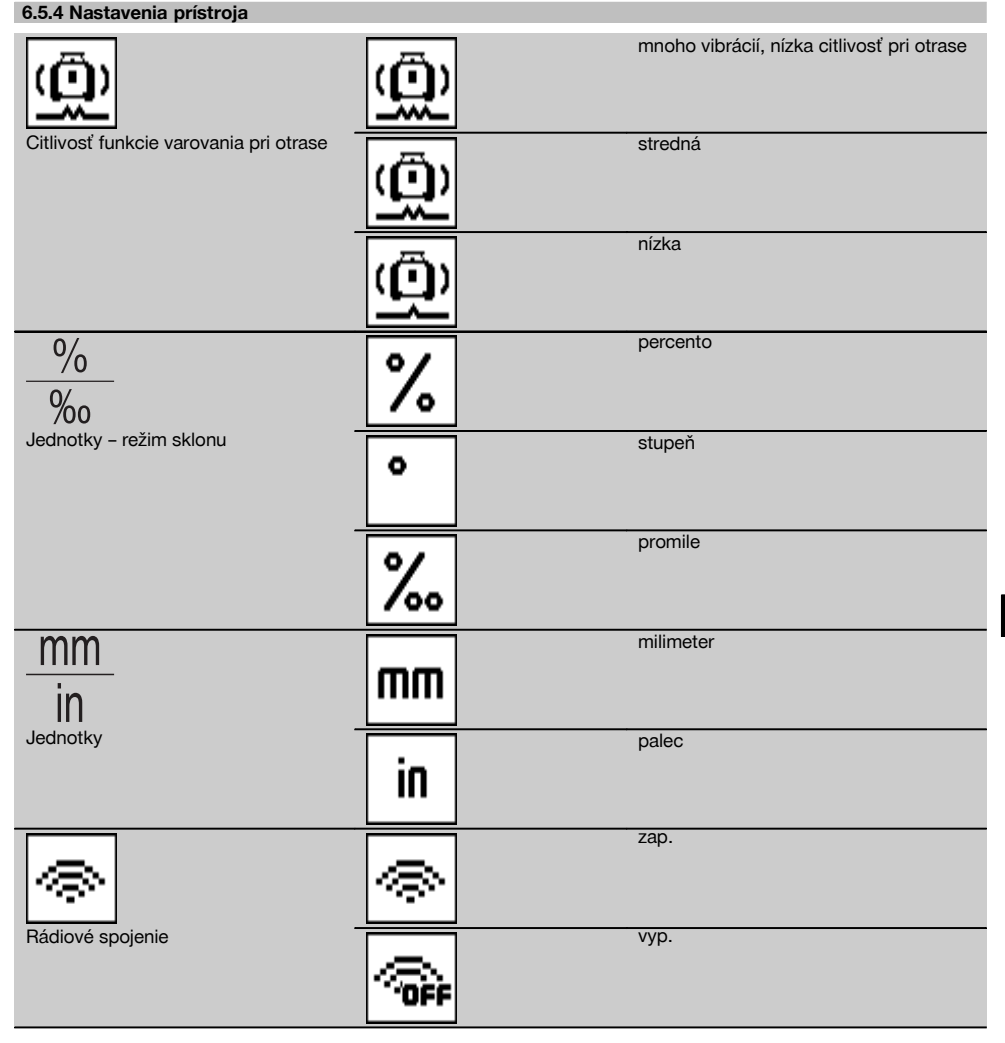

Nastavenia týkajúce sa prístroja sú účinné len vtedy, keď je prístroj zapnutý a pripojený s využitím rádiového signálu. Pomocou návratového tlačidla ⇒ sa opäť dostanete do hlavného menu.

#### **6.5.4.1 Deaktivovanie funkcie varovania pri otrase**

1. Zapnite rotačný laser (pozrite si 6.3).

sk

- 2. Stlačte tlačidlo na deaktivovanie funkcie varovania pri otrase  $\alpha$ . Nepretržité svietenie LED-diódy pre "Deaktivovanie funkcie varovania pri otrase" signalizuje, že funkcia je deaktivovaná.
- Keď je funkcia varovania pri otrase deaktivovaná, prístroj už nebude reagovať na otras.
- 3. Na návrat do štandardného režimu vypnite prístroj a opätovne ho zapnite.

#### **6.5.4.2 Jednotky – režim sklonu**

V jednotkách pre režim sklonu je možné nastaviť percentá, stupne alebo promile, ktoré budú slúžiť na zadanie sklonu.

- 1. Pri prístroji PRA 300 stlačte tlačidlo menu ...
- 2. Vyberte si tlačidlo pre nastavovanie prístroja **»**.
- 3. Pomocou smerových tlačidiel prejdite na voľbu pre jednotky v režime sklonu  $\frac{10}{36}$ .
- 4. Potvrďte túto položku menu tlačidlom OK.
- 5. Prejdite k správnej jednotke a aktivujte ju tlačidlom OK.

#### **6.5.4.3 Jednotky**

V položke menu s názvom Jednotky môžete prepnúť jednotky z metrických na imperiálne.

- 1. Pri prístroji PRA 300 stlačte tlačidlo menu ...
- 2. Vyberte si tlačidlo pre nastavovanie prístroja  $\frac{\alpha}{\alpha}$ .<br>3. Stlačte jedno z tlačidjel so šínkou, pre voľbu jed
- 3. Stlačte jedno z tlačidiel so šípkou, pre voľbu jednotky  $\frac{mn}{n}$ .<br>4. Potvrďte túto položku menu tlačidlom **OK**
- 4. Potvrďte túto položku menu tlačidlom  $\frac{0}{16}$ .<br>5. Preidite k správnej jednotke a aktivujte ju
- Prejdite k správnej jednotke a aktivujte ju stlačením tlačidla OK.

#### **6.5.4.4 Rádiové spojenie**

Ak je to potrebné, môžete rádiové spojenie prijímača deaktivovať a prijímač/diaľkové ovládanie môžete používať len ako prijímač.<br>1 Pri príst

- Pri prístroji PRA 300 stlačte tlačidlo menu ...
- 2. Vyberte si tlačidlo pre nastavovanie prístroja  $\overline{\boldsymbol{\mathfrak{B}}}$ .
- 3. Tlačidlami so šípkami prejdite na voľbu pre rádiové spojenie
- 4. Potvrďte túto položku menu tlačidlom OK.
- 5. Prejdite k správnemu rádiovému spojeniu a aktivujte ho tlačidlom OK.

#### **6.5.5 Informácie**

sk

Pri výbere tejto položky menu máte nasledujúce možnosti:

Tu sa dá vyvolať verzia softvéru prístroja, prijímača a prístroja PRA 90.

Verzia softvéru

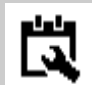

QR-kód

Tu je možné vyvolať údaj o dátume poslednej kalibrácie.

Dátum poslednej kalibrácie

QR-kód je možné naskenovať pomocou smartfónu a tento kód obsahuje odkaz na animované videá, ktoré vysvetľujú obsluhovanie systému.

Tlačidlom menu alebo návratovým tlačidlom → môžete menu kedykoľvek opäť opustiť.

#### **6.6 Práca v horizontálnom smere**

#### **6.6.1 Postavenie a inštalácia**

1. V závislosti od konkrétneho spôsobu použitia namontujte prístroj napr. na statív. Alternatívne môžete rotačný laser namontovať aj na držiak na stenu. Uhol sklonu dosadacej plochy smie byť maximálne ±5°.

2. Stlačte tlačidlo vypínača  $\textcircled{\textbf{0}}$ .

LED-dióda funkcie "Automatické nivelovanie" bliká zelenou farbou a stav nivelácie sa zobrazuje na ovládacom paneli prijímača laserového lúča.

Hneď ako bude dosiahnutá nivelácia, zapne sa laserový lúč, rotuje a LED-dióda "Automatickej nivelácie" bude svietiť nepretržite.

#### **6.6.2 Vyrovnávanie s automatickým statívom PRA 90**

#### **UPOZORNENIE**

Táto funkcia je k dispozícii len s automatickým statívom PRA 90.

Pri prvom použití sa musí prijímač laserového lúča PRA 300 spárovať so statívom (pozrite si časť 6.9.2).

S doplnkovým automatickým statívom PRA 90 môžete manuálne alebo automaticky nastavovať výšku roviny lasera na požadovanú úroveň.

- 1. Prístroj namontujte na automatický statív PRA 90.
- 2. Zapnite rotačný laser, automatický statív a prijímač laserového lúča. Teraz manuálne (pozrite si 6.6.2.1) alebo automaticky (pozrite si 6.6.2.2) vyrovnajte výšku roviny lasera.

#### **6.6.2.1 Manuálne vyrovnávanie** 6 11

Na posunutie horizontálnej roviny paralelne nahor alebo nadol stlačte na prijímači laserového lúča tlačidlá  $\cong \mathbb{Z}$  alebo na prístroji PRA 90 stlačte tlačidlá so šípkami.

#### **6.6.2.2 Automatické vyrovnávanie** 6 12

- 1. Prijímaciu stranu prijímača laserového lúča držte na požadovanej cieľovej výške a v smere ovládacieho panela PRA 90. Prijímač laserového lúča držte počas vyrovnávania pokojne a dbajte na vzájomnú viditeľnosť medzi prijímačom laserového lúča a prístrojom.
- 2. Dvakrát stlačte tlačidlo automatického vyrovnávania na prijímači laserového lúča. Ďalšie dvojité stlačenie ukončí proces vyrovnávania.

Proces vyrovnávania roviny lasera sa spustí a statív sa presunie nahor alebo nadol. Počas tohto procesu znie nepretržitý akustický signál. Hneď ako laserový lúč zasiahne detekčné pole prijímača laserového lúča, lúč sa pohne k značkovaciemu zárezu (referenčná rovina).

Po dosiahnutí pozície a nivelovaní prístroja signalizuje tón v trvaní piatich sekúnd dokončenie procesu. Symbol pre "automatické vyrovnávanie" « sa už nezobrazuje.

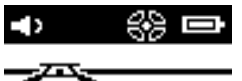

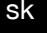

- 3. Skontrolujte nastavenie výšky na displeji.
- 4. Odstráňte prijímač laserového lúča. **UPOZORNENIE** Ak nebol proces automatického vyrovnávania úspešný, znejú krátke signály a zhasne symbol "automatického vyrovnávania" .... **UPOZORNENIE** Okrem toho sa zobrazí na prijímači výstraha, že sa prijímač nachádza mimo možnej oblasti

príjmu.

#### **6.7 Práca vo vertikálnej pozícii**

1. Pri vertikálnych prácach namontujte prístroj na zodpovedajúci statív, fasádový adaptér alebo adaptér na lavičku na vytyčovanie základov alebo na stenový držiak tak, aby ovládací panel prístroja smeroval nahor. Alternatívne môžete prístroj položiť aj na gumené pätky zadných držadiel.

**UPOZORNENIE** Najlepšie rádiové spojenie s prístrojom PRA 300 poskytuje bočná strana prístroja, ktorá sa pripája na ovládací panel vpravo.

**UPOZORNENIE** Aby bolo možné dodržať špecifikovanú presnosť, mal by sa prístroj umiestniť na rovnej ploche, prípadne musí byť prístroj namontovaný so zodpovedajúcou presnosťou na statíve alebo inom príslušenstve.

- 2. Pomocou zárezu a mušky vyrovnajte rotačný laser v želanom smere.<br>3. Stlačte tlačidlo vynínača@
- Stlačte tlačidlo vypínača $\circledR$ . Po nivelovaní prístroj spustí prevádzku lasera so stojacim rotačným lúčom, ktorý sa premieta kolmo nadol. Tento premietaný bod je referenčným bodom (nie kolmým bodom) a slúži na nastavenie pozície prístroja.
- 4. Prístroj potom vyrovnajte tak, aby bol premietaný laserový bod presne zarovnaný na referenčný bod (napr. klinec v lavičke na vytyčovanie).
- 5. Potom zarovnajte rovinu lasera na požadovaný druhý referenčný bod a to manuálne (pozrite si 6.7.1) alebo automaticky (pozrite si 6.7.2).

Po začatí vyrovnávania laser okamžite začne rotovať.

#### **6.7.1 Manuálne vyrovnávanie <b>6** 18

1. Na manuálne vyrovnanie vertikálnej roviny stlačte na prijímači laserového lúča smerové tlačidlá  $\stackrel{\text{def}}{P}$ .

#### **6.7.2 Automatické vyrovnávanie a sledovanie** 6 14

- 1. Upevnite alebo podržte prijímač laserového lúča so značkovacím zárezom na želanom, zarovnávanom mieste a v smere prístroja.
- 2. Dvakrát stlačte tlačidlo automatického vyrovnávania . Ďalšie dvojité stlačenie ukončí proces vyrovnávania. Spustí sa proces vyrovnávania roviny lasera. Počas tohto procesu znie nepretržitý akustický signál. V procese vyhľadávania môžete zmeniť smer jednorazovým stlačením tlačidla automatického vyrovnávania .... Hneď ako laserový lúč zasiahne detekčné pole prijímača laserového lúča, lúč sa pohne na značkovací zárez (referenčná rovina).

Po dosiahnutí pozície (nájdení značkovacieho zárezu) signalizuje tón v trvaní piatich sekúnd dokončenie procesu. Prijímač laserového lúča automaticky prejde do režimu sledovania a v pravidelných intervaloch kontroluje, či sa rovina lasera nepresunula. Pri presunutí sa rovina lasera opäť upraví na značkovací zárez, ak je to možné. Ak je úroveň značky mimo rozsahu nivelácie ±5°, na dlhší čas sa obmedzí priama viditeľnosť medzi prístrojom a prijímačom laserového lúča alebo ak nebol proces vyrovnávania úspešný v priebehu dvoch minút, zaznejú krátke signály, laser prestane rotovať a zhasne symbol "automatického vyrovnávania". Signalizuje to prerušenie procesu automatického vyrovnávania.

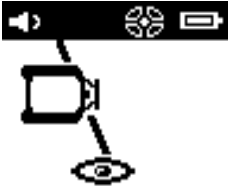

3. Po dokončení procesu automatického vyrovnávania (v prípade, že nechcete nechať nastavenú pozíciu prijímača, ale chcete ho používať ako prijímač) môžete dvojitým stlačením tlačidla automatického vyrovnávania « opäť opustiť režim sledovania.

#### **6.8 Práca so sklonom**

#### **UPOZORNENIE**

Ak prístroj nameria zmeny teploty približne v rozsahu 10 stupňov, na cca 40 sekúnd sa zastaví rotovanie lasera. V tomto čase prístroj koriguje všetky možné chyby spôsobené zmenou teploty. Po automatickej korekcii prístroj znovu nastaví rovinu lasera na predchádzajúci sklon a laser začne rotovať.

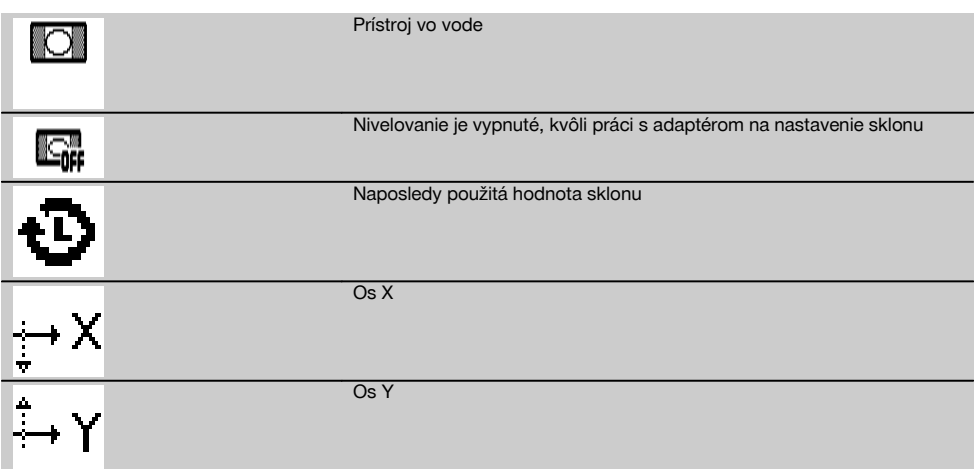

Nastavenie sklonu možno vykonať manuálne, automaticky alebo použitím adaptéra na nastavenie sklonu PRA 79.

#### **6.8.1 Postavenie a inštalácia**

- 1. Namontujte rotačný laser na statív.<br>2. Nastavte pozíciu rotačného lasera
- 2. Nastavte pozíciu rotačného lasera na prvom referenčnom bode buď na hornej alebo na dolnej hrane naklonenej roviny.
- 3. Postavte sa za prístroj, s pohľadom v smere na ovládací panel.
- 4. Približne zarovnajte prístroj pomocou zárezu a mušky na hlave prístroja, paralelne k naklonenej rovine na druhom referenčnom bode.
- 5. Zapnite prijímač laserového lúča  $\textcircled{a}$ .
- 6. Zapnite prístroj  $\textcircled{0}$  a stlačte tlačidlo režimu sklonu  $\angle$ .
	- LED-dióda režimu sklonu svieti.

Po dosiahnutí nivelácie sa zapne laserový lúč. Ovládací panel prístroja PRA 300 zobrazuje nasledujúce možnosti pre sklon:

- Digitálna zmena hodnoty X alebo Y21.
- Vypnutie nivelácie (na použitie s adaptérom na nastavenie sklonu PRA 79)
- Vyvolanie naposledy použitej hodnoty  $\ddot{\mathbf{\Phi}}$ .

Na presnejšie vyrovnanie vykonajte po nastavení sklonu automatické alebo manuálne elektronické vyrovnávanie sklonu (pozrite si 6.8.2.2). Sklony sa dajú na prístroji PRA 300 nastavovať či zobrazovať v %, ‰ alebo v jednotkách  $^{\circ}$  (pozrite si 6.5.4).

#### **6.8.2 Manuálne digitálne nastavenie sklonu** 15

Pri prijímači laserového lúča/diaľkovom ovládaní je možné zadávať hodnoty sklonu až do 20 %. Displej prijímača laserového lúča zobrazuje uhol sklonu. Pri doplnkovom použití adaptéra na nastavenie sklonu alebo statívu s prednastaveným sklonom je možné dosiahnuť až sklony do 25 %.

Môžete nastavovať sklony v osi X a Y súčasne a aj len v jednej z dvoch osí.

- 1. Pomocou tlačidla so šípkou  $\stackrel{(*)}{\to}$  alebo  $\stackrel{(*)}{\to}$  prejdite na softvérový kláves X a výber potvrďte pomocou  $\mathbf{0}$ K.
- 2. Potom si tlačidlami so šípkami  $\stackrel{+\infty}{\rightarrow}$  alebo  $\stackrel{=\infty}{\rightarrow}$  vyberte číslicu alebo značku, ktorú chcete nastaviť a aktivujte ju pomocou OK.
- 3. Pomocou tlačidiel so šípkami  $\stackrel{1}{\Rightarrow}$  alebo  $\stackrel{1}{\Rightarrow}$  zadajte hodnotu a každé miesto potvrďte pomocou **0K**, až potom budete môcť vybrať novú číslicu.
- 4. Po zadaní želanej hodnoty ju potvrďte stlačením QK.<br>5. Tlačidlom so šípkou preidite na potvrdzovacie tlačidl
- 5. Tlačidlom so šípkou prejdite na potvrdzovacie tlačidlo  $\overline{a}$  a stlačte  $\overline{0}$ K.<br>6. Teraz môžete ešte zadať hodnotu pre Y. alebo môžete hneď preisť na
- 6. Teraz môžete ešte zadať hodnotu pre Y, alebo môžete hneď prejsť na potvrdenie . Laser sa prestaví až po tom, čo tento úkon potvrdíte.

UPOZORNENIE Alternatívne môžete pred stlačením OK stlačiť návratové tlačidlo  $\Rightarrow$  a vrátiť sa naspäť do hlavného menu. Vami zadané údaje sa vymažú.

#### **6.8.2.1 Voliteľné automatické, elektronické vyrovnávanie sklonu**

Po približnom vyrovnaní rotačného lasera a nastavení sklonu (tak ako to bolo opísané hore), sa dá vyrovnanie prístroja PR 300-HV2S optimalizovať prostredníctvom automatického, elektronického vyrovnávania sklonu, ktoré je patentované firmou Hilti.

- 1. Nastavte pozíciu prijímača laserového lúča PRA 300 oproti rotačnému laseru PR 300-HV2S v strede na konci naklonenej roviny, na druhú referenciu. Môžete ho buď pokojne držať alebo zafixovať použitím držiaka prijímača PRA 83.
- 2. Podľa údaja o sklone na prístroji PRA 300 si dvojitým kliknutím na tlačidlo AUTO vyberte funkciu pre automatické zacielenie E-Targeting a potvrďte ju pomocou  $\mathbf{OK}$ .

Animácia na prístroji PRA 300 znázorňuje priebeh automatického procesu vyrovnávania. Hneď ako je tento proces dokončený, je vyrovnanie na prístroji PRA 300 správne nastavené.

Po úspešnom vyrovnaní sa funkcia automaticky ukončí a laser sa zarovná na prijímacie pole prijímača.

Medzi približným vyrovnaním pomocou zárezu a mušky a presným vyrovnaním pomocou automatického, elektronického vyrovnávania sklonu, môžu byť odchýlky. Pretože automatická, elektronická metóda s využitím prístroja je presnejšia ako optická metóda, odporúča sa vždy ako referenciu použiť elektronické vyrovnávanie sklonu.

V paneli s menu je vždy viditeľné, že bola vykonaná funkcia Auto E-Targeting. Keď sa systém vypne, automaticky sa opäť zruší odchýlka voči zárezu a muške.

Laser vyhľadáva prijímač najskôr v osi X a potom v osi Y. Cielenie môže prebiehať v uhle +/- 5°.

#### **6.8.2.2 Voliteľné manuálne elektronické vyrovnávanie sklonu**

Po približnom vyrovnaní rotačného lasera a nastavení sklonu (tak ako to bolo opísané hore) sa dá vyrovnanie prístroja PR 300-HV2S optimalizovať prostredníctvom manuálneho elektronického vyrovnávania sklonu, ktoré je patentované firmou Hilti.

- 1. Nastavte pozíciu prístroja PRA 300 oproti prístroju PR 300-HV2S v strede na konci naklonenej roviny. Môžete ho buď pokojne držať alebo zafixovať použitím PRA 83.
- **UPOZORNENIE** Detekčné pole musí byť zarovnané na druhom referenčnom bode.
- 2. Na prístroji PR 300-HV2S aktivujte manuálne elektronické vyrovnávanie sklonu stlačením tlačidla pre elektronické vyrovnávanie sklonu.

Keď blikajú šípky pre elektronické vyrovnávanie sklonu, prístroj PRA 300 neprijíma žiadny laserový lúč z prístroja PR 300-HV2S.

- 3. Keď sa rozsvieti ľavá šípka, vyrovnajte prístroj PR 300-HV2S v smere hodinových ručičiek.
- 4. Keď sa rozsvieti pravá šípka, vyrovnajte prístroj PR 300-HV2S proti smeru hodinových ručičiek. Keď sa rozsvietia obidve šípky, je zarovnanie na prístroj PRA 300 správne. Po úspešnom vyrovnaní (obidve šípky svietia nepretržite počas 10 sekúnd), sa funkcia automaticky ukončí.
- 5. Potom zafixujte rotačný laser na statíve, aby sa nemohol neúmyselne otáčať.
- 6. Elektronické vyrovnávanie sklonu môžete ukončiť aj stlačením tlačidla pre manuálne elektronické vyrovnávanie sklonu.

**UPOZORNENIE** Medzi približným vyrovnaním pomocou zárezu a mušky a presným vyrovnaním pomocou manuálneho elektronického vyrovnávania sklonu, môže dôjsť k odchýlkam. Pretože manuálna elektronická metóda je presnejšia ako optická metóda, odporúčame vždy používať ako referenciu elektronické vyrovnávanie sklonu.

#### **6.8.3 Automatické meranie existujúceho sklonu** 16

Touto funkciou možno automaticky vytvoriť naklonenú rovinu lasera medzi 2 bodmi a zistiť sklon vzniknutý medzi týmito bodmi.

- 1. Umiestnite prístroj na hornej hrane naklonenej roviny tak, ako je opísané v časti 6.8.1.
- 2. Prijímač laserového lúča s držiakom prijímača PRA 83 namontujte napr. na teleskopickú latu PUA 53.
- 3. Umiestnite prijímač bezprostredne pred rotačný laser, zarovnajte ho na výšku roviny lasera a zafixujte ho na druhom referenčnom bode na teleskopickej late.

sk

4. Nastavte pozíciu prijímača s teleskopickou latou na dolnej hrane naklonenej roviny, kliknite na tlačidlo automatického vyrovnávania « a potvrďte ho stlačením OK. **UPOZORNENIE** Ďalším dvojitým stlačením tlačidla AUTO ukončíte vyrovnávanie. Teraz sa spustí proces vyrovnávania roviny lasera. Počas tohto procesu znie nepretržitý signál.

5. V procese vyhľadávania môžete zmeniť smer jednorazovým stlačením tlačidla automatického vyrovnávania ... Hneď ako laserový lúč zasiahne detekčné pole prijímača laserového lúča, lúč sa zafixuje na značkovacom záreze (referenčná rovina). Po dosiahnutí pozície (nájdení značkovacieho zárezu) signalizuje akustický signál v trvaní piatich sekúnd dokončenie procesu.

Na displeji prijímača laserového lúča sa už nezobrazuje symbol pre "automatické vyrovnávanie" a prijímač automaticky prejde do normálneho režimu.

Na displeji prijímača laserového lúča sa zobrazí nový sklon.

6. Na displeji prijímača laserového lúča odčítajte sklon medzi obidvomi bodmi (stanoviskami prístroja a prijímača laserového lúča).

**UPOZORNENIE** Voliteľne možno potom ešte funkciu Auto E-targeting spustiť. 6.8.2.1

#### **6.8.4 Nastavenie sklonu pomocou adaptéra sklonu PRA 79**

#### **UPOZORNENIE**

Uistite sa, že naklápací stôl je namontovaný správnym spôsobom medzi statívom a prístrojom (pozrite si návod na používanie PRA 79).

- 1. V závislosti od konkrétneho použitia namontujte adaptér na nastavenie sklonu PRA 79 na statív.
- 2. Nastavte pozíciu statívu buď na hornej alebo na dolnej hrane naklonenej roviny.
- Namontujte rotačný laser na adaptér na nastavenie sklonu a pomocou zárezu na zamierenie, na hlave prístroja PR 300-HV2S, zarovnajte prístroj vrátane adaptéra na nastavenie sklonu paralelne k naklonenej rovine. Ovládací panel prístroja PR 300-HV2S by sa mal nachádzať na protiľahlej strane od smeru sklonu.
- 4. Uistite sa, že adaptér na nastavenie sklonu sa nachádza vo východiskovej pozícii (0°).
- 5. Zapnite prístroj (pozrite si 6.3).<br>6. Stlačte tlačidlo pre režim sklon
- Stlačte tlačidlo pre režim sklonu  $\angle$ . Na ovládacom paneli rotačného lasera svieti LED-dióda režimu sklonu. Prístroj potom začne vykonávať automatickú niveláciu. Hneď ako je táto činnosť dokončená, zapne sa laser a začne rotovať.
- 7. Na prijímači si potom vyberte funkciu pre  $\blacksquare$  deaktivovanie nivelovania.
- 8. Teraz nastavte požadovaný uhol sklonu na adaptéri na nastavenie sklonu.

**UPOZORNENIE** Pri manuálnom nastavení sklonu prístroj PR 300-HV2S jednorazovo niveluje rovinu lasera a následne ju fixuje. Vibrácie, zmeny teploty alebo ostatné vplyvy, ktoré sa môžu vyskytnúť v priebehu dňa, môžu mať vplyv na pozíciu roviny lasera.

**UPOZORNENIE** Ak chcete prejsť na digitálne manuálne nastavovanie X/Y, musíte opäť nastaviť štandardný režim. Na vykonanie tohto úkonu je potrebné systém nanovo spustiť.

#### **6.9 Opätovné vyvolanie poslednej hodnoty**

V prípade, že prístroj vypnete a prestavíte, dá sa opäť vyvolať naposledy uložený sklon na prijímači.

- 1. Prístroj opäť zapnite  $\odot$  a na prístroji aktivujte režim sklonu  $\angle$ . Prvá položka menu je poslednou hodnotou.
- 2. Vyberte hodnotu pomocou  $\mathbf{Q}$ K.
- 3. Skontrolujte, či sa hodnota X a Y naozaj zhoduje.
- 4. Potvrďte hodnoty pomocou OK.

Rotačný laser sa potom opäť nastaví na predchádzajúci sklon.

#### **6.10 Reset hodnoty X/Y 17**

Na rýchle opätovné nastavenie hodnoty X a Y na 0 použite softvérový kláves "Reset na 0".

#### **6.11 Návrat do štandardného režimu**

Na návrat do štandardného režimu vypnite prístroj a opätovne ho zapnite.

## **7 Údržba a ošetrovanie**

#### **7.1 Čistenie a sušenie**

- 1. Z okienok pre výstup lúčov sfúknite prach.<br>2. Skla sa nedotýkajte prstami
- 2. Skla sa nedotýkajte prstami.<br>3. Prístroj čistite iba suchou a i
- 3. Prístroj čistite iba suchou a mäkkou utierkou; v prípade potreby navlhčenou čistým alkoholom alebo trochou vody.

**UPOZORNENIE** Príliš drsný materiál na čistenie môže poškriabať sklo a tým ovplyvniť presnosť prístroja.

**UPOZORNENIE** Nepoužívajte žiadne iné kvapaliny, pretože tie môžu poškodiť plastové časti.

4. Vysušte svoje vybavenie, avšak pri dodržaní hraničných hodnôt teploty, ktoré sú uvedené v technických údajoch.

**UPOZORNENIE** Najmä v zime/v lete dávajte pozor na hraničné hodnoty teploty, keď skladujete svoje vybavenie napríklad v interiéri vozidla.

#### **7.2 Starostlivosť o lítium-iónové akumulátory**

#### **UPOZORNENIE**

Regeneračné nabíjanie lítium-iónových akumulátorov, ktoré je potrebné pri NiCd alebo NiMH akumulátoroch, v tomto prípade nie je potrebné.

#### **UPOZORNENIE**

Prerušenie procesu nabíjania neovplyvňuje životnosť akumulátora.

#### **UPOZORNENIE**

Proces nabíjania možno kedykoľvek spustiť bez ovplyvnenia životnosti. Pamäťový efekt akumulátorov, ktorý je známy pri NiCd alebo NiMH akumulátoroch, sa tu nevyskytuje.

#### **UPOZORNENIE**

sk

Akumulátory je najlepšie uskladňovať v úplne nabitom stave a podľa možnosti na chladnom a suchom mieste. Skladovanie akumulátorov pri vysokých teplotách okolitého prostredia (za oknami) je nevhodné, ovplyvňuje životnosť akumulátorov a zvyšuje mieru samovybíjania článkov.

#### **UPOZORNENIE**

Zastarávaním alebo nadmerným namáhaním strácajú akumulátory svoju kapacitu; potom ich už nie je možné úplne nabiť. So zastaranými akumulátormi môžete ešte pracovať, mali by ste ich však včas vymeniť.

- 1. Zabráňte vniknutiu vlhkosti.
- 2. Pred prvým uvedením do prevádzky akumulátory úplne nabite.
- 3. Hneď ako výkon prístroja zjavne poklesne, akumulátory nabite.

**UPOZORNENIE** Včasné nabíjanie zvyšuje trvanlivosť akumulátorov.

**UPOZORNENIE** Pri ďalšom používaní akumulátora sa vybíjanie automaticky ukončí skôr než môže dôjsť k poškodeniu článkov. Prístroj sa následne vypne.

4. Akumulátory nabíjajte schválenými nabíjačkami<br>značky Hilti. určenými pre lítium-jónové lítium-iónové akumulátory.

#### **7.3 Skladovanie**

- 1. Navlhnuté prístroje vybaľte. Prístroje, prepravné nádoby a príslušenstvo vysušte (pri dodržaní prevádzkovej teploty) a vyčistite ich. Vybavenie opäť zabaľte až vtedy, keď je úplne suché.
- 2. Po dlhšom skladovaní alebo dlhšej preprave vášho vybavenia vykonajte, pred použitím, kontrolné meranie.
- 3. Pred dlhším skladovaním vyberte akumulátory a batérie z prístroja a z prijímača laserového lúča, prosím. Vytekajúce akumulátory a batérie môžu poškodiť prístroj a prijímač laserového lúča.

#### **7.4 Preprava**

Na prepravu vybavenia používajte prepravný kufor Hilti alebo obal s obdobnou kvalitou.

#### **POZOR**

**Prístroj vždy odosielajte bez batérií/akumulátora.**

#### **7.5 Servis meracej techniky značky Hilti**

Servis meracej techniky značky Hilti vykonáva kontrolu a pri zistení odchýlky opätovnú nápravu a novú skúšku zhody so špecifikáciou prístroja. Zhoda so špecifikáciou v čase skúšky je písomne potvrdzovaná servisným certifikátom.

Odporúča sa:

- 1. Aby ste v závislosti od riadneho zaťažovania prístroja zvolili vhodný interval kontrol.
- 2. Aby servis meracej techniky značky Hilti vykonal kontrolu minimálne raz ročne.
- 3. Aby po mimoriadnom zaťažovaní prístroja bola vykonaná kontrola v servise meracej techniky značky Hilti.
- 4. Aby bola pred dôležitými prácami/zákazkami vykonaná kontrola v servise meracej techniky značky Hilti.

Kontrola servisom meracej techniky značky HILTI nezbavuje používateľa povinnosti vykonávania kontroly prístroja pred a počas používania.

#### **7.6 Kontrola presnosti**

#### **UPOZORNENIE**

Aby bolo možné dodržať technické špecifikácie, mal by byť prístroj pravidelne kontrolovaný (minimálne pred každou dôležitou prácou alebo pred prácou veľkého rozsahu)!

#### **UPOZORNENIE**

Pri nasledujúcich podmienkach je možné vychádzať z toho, že prístroj aj po páde funguje bezchybne a s rovnakou presnosťou ako pred pádom:

Pri páde nebola prekročená výška pádu uvedená v technických údajoch.

Prístroj nebol pri páde mechanicky poškodený (napríklad zlomením päťbokého hranola).

Prístroj počas práce vytvára rotujúci laserový lúč. Prístroj fungoval bezchybne aj pred pádom.

#### **7.6.1 Kontrola horizontálnej hlavnej a priečnej osi** 18

- 1. Postavte statív vo vzdialenosti cca 20 m od steny a vyrovnajte hlavu statívu v horizontálnom smere pomocou vodováhy.
- 2. Namontujte prístroj na statív a hlavu prístroja zarovnajte na stenu pomocou zárezu na zamierenie.
- 3. Pomocou prijímača zachyťte jeden bod (bod 1) a označte si ho na stene.
- 4. Otočte prístroj okolo osi prístroja v smere hodinových ručičiek o 90º. Pri tom nesmiete zmeniť výšku prístroja.
- 5. Pomocou prijímača laserového lúča zachyťte druhý bod (bod 2) a označte si ho na stene.
- 6. Zopakujte kroky č. 4 a 5 ešte dvakrát a pomocou prijímača zachyťte bod 3 a bod 4, ktoré si taktiež označte na stene. Pri starostlivom vykonaní by mala byť vertikálna

vzdialenosť obidvoch označených bodov 1 a 3 (na hlavnej osi), príp. bodov 2 a 4 (na priečnej osi) vždy < 2 mm (pri 20 m). V prípade väčšej odchýlky odošlite prístroj na kalibráciu do servisného strediska spoločnosti Hilti.

#### **7.6.2 Kontrola vertikálnej osi** 19 20

- 1. Postavte prístroj vertikálne na (podľa možnosti čo najrovnejšiu) podlahu, do vzdialenosti cca 10 m od steny.
- 2. Rukoväti prístroja vyrovnajte paralelne k stene.
- 3. Zapnite prístroj a na podlahe si označte referenčný bod (R).
- 4. Pomocou prijímača si na dolnom konci steny označte bod (A).
- 5. Pomocou prijímača si vo výške cca 10 m označte bod (B).
- 6. Otočte prístroj o 180° a zarovnajte ho na referenčný bod (R) na podlahe a na dolnom označenom bode (A) na stene.
- 7. Pomocou prijímača si vo výške cca 10 m označte bod (C).
- 8. Skontrolujte, či je pri starostlivom vykonaní týchto úkonov horizontálna vzdialenosť obidvoch bodov (B) a (C), označených vo výške desať metrov, menšia ako 1 mm (pri 10 m).

**UPOZORNENIE** Pri väčšej odchýlke: Prosím odošlite prístroj na kalibráciu do servisného strediska Hilti.

## **8 Poruchy a ich odstraňovanie**

sk

Každá indikácia sa objavuje spolu so symbolom "Informácia" alebo "Výstraha" (pozrite si kapitolu "Prehľad o všeobecných symboloch").

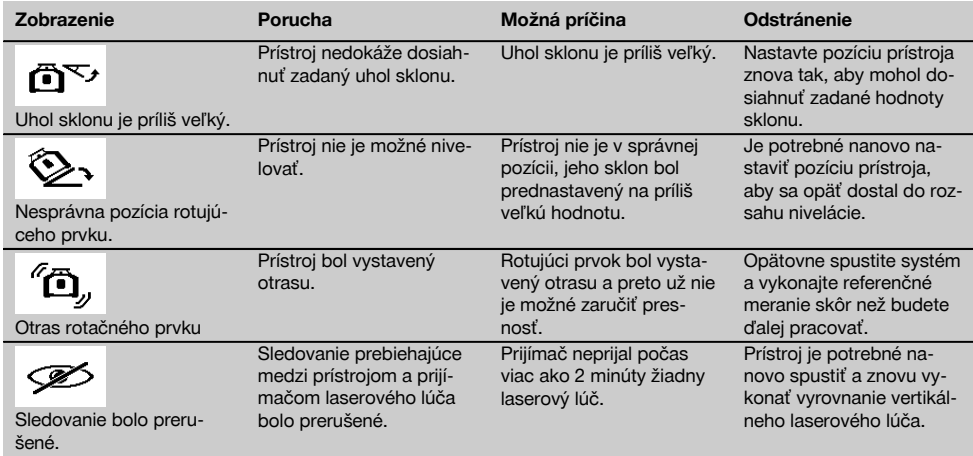

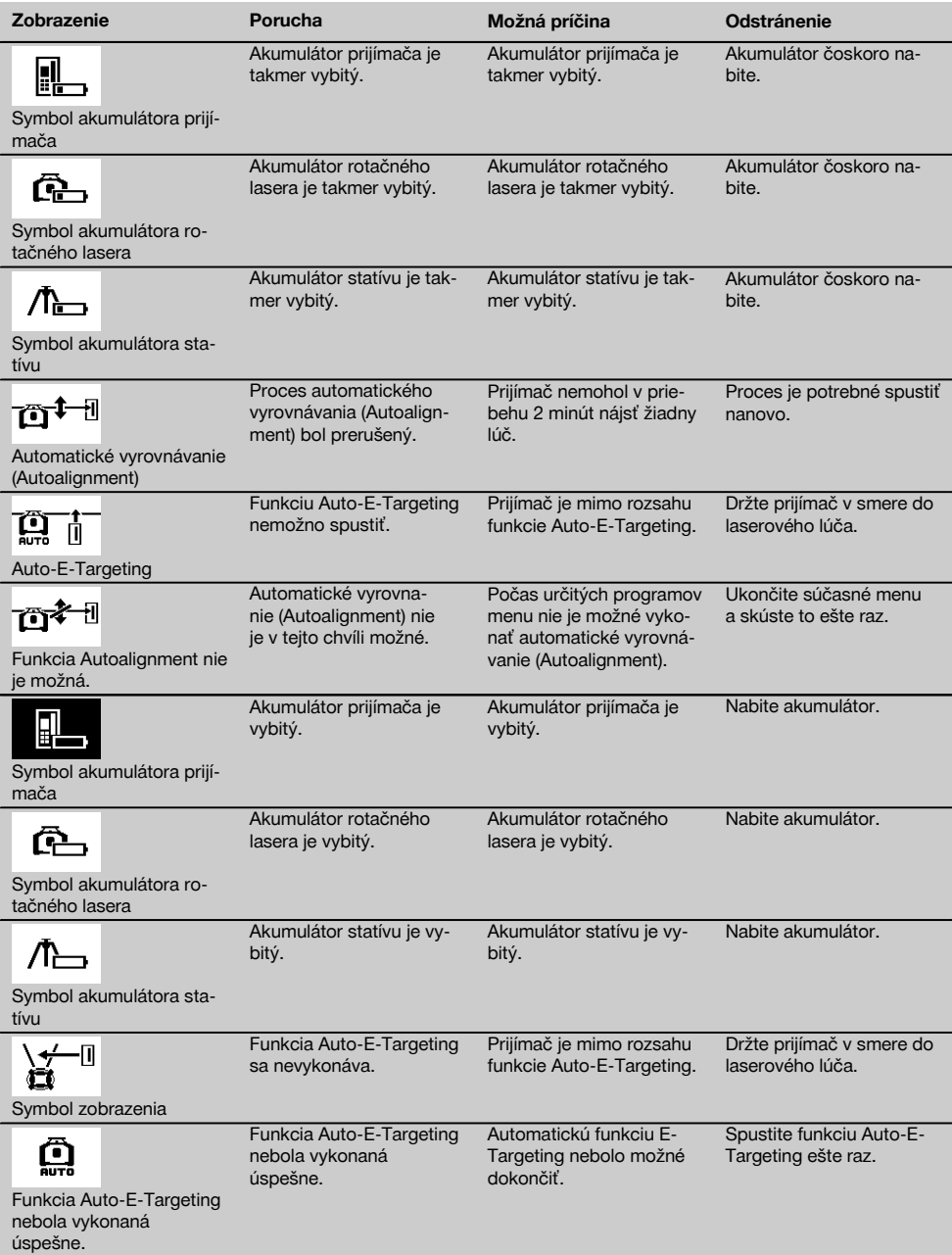

## **9 Likvidácia**

#### **VÝSTRAHA**

Pri nevhodnej likvidácii vybavenia môže dôjsť k nasledujúcim efektom:

Pri spaľovaní plastových dielov vznikajú jedovaté plyny, ktoré môžu ohrozovať zdravie.

Ak sa akumulátory poškodia alebo silne zohrejú, môžu explodovať a pritom spôsobiť otravy, popáleniny, poleptanie alebo môžu znečistiť životné prostredie.

Pri nedbalej likvidácii umožňujete zneužitie vybavenia nepovolanými osobami. Pritom môže dôjsť k ťažkému poraneniu tretích osôb, ako aj k znečisteniu životného prostredia.

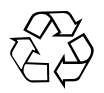

Prístroje Hilti sú z veľkej časti vyrobené z recyklovateľných materiálov. Predpokladom pre recykláciu je správne oddelenie materiálov. Spoločnosť Hilti je už v mnohých krajinách zariadená na príjem vášho starého prístroja na recykláciu. Informujte sa v zákazníckom servise Hilti alebo u vášho predajcu.

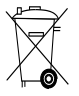

#### Iba pre krajiny EÚ

Elektronické meracie prístroje neodhadzujte do domového odpadu!

Podľa európskej smernice o opotrebovaných elektrických a elektronických zariadeniach v znení národných predpisov sa opotrebované elektrické náradie, prístroje a akumulátory musia podrobiť separovaniu a ekologickej recyklácii.

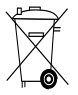

Batérie zlikvidujte v súlade s národnými predpismi.

## **10 Záruka výrobcu na prístroje**

Ak máte akékoľvek otázky týkajúce sa záručných podmienok, obráťte sa, prosím, na vášho lokálneho partnera spoločnosti HILTI.

### **11 Vyhlásenie o zhode ES (originál)**

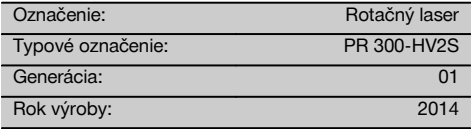

Na vlastnú zodpovednosť vyhlasujeme, že tento výrobok je v súlade s nasledujúcimi smernicami a normami: 2011/65/EÚ, 2006/42/EG, 2006/66/ES, 1999/5/ES, EN ISO 12100, do 19. apríla 2016: 2004/108/ES, od 20. apríla 2016: 2014/30/EÚ, EN 300 440‑2 V1.4.1, EN 301 489‑1 V1.9.2, EN 301 489‑17 V2.2.1.

**Hilti Corporation, Feldkircherstrasse 100, FL‑9494 Schaan**

**Paolo Luccini Edward Przybylowicz** Head of BA Quality and Process Management Business Area Electric Tools & Accessories<br>05/2015 05/2015 05/2015

#### **Technická dokumentácia u:**

Hilti Entwicklungsgesellschaft mbH Zulassung Elektrowerkzeuge Hiltistrasse 6 86916 Kaufering **Deutschland** 

Head of BU Measuring Systems

BU Measuring Systems

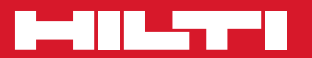

# **Hilti Corporation**

LI-9494 Schaan Tel.: +423 / 234 21 11 Fax: +423 / 234 29 65 www.hilti.com

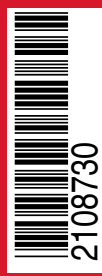

Hilti = registered trademark of Hilti Corp., Schaan Pos. 1 | 20150716